TBM

**System i** ネットワーキング トークンリング バージョン *6* リリース *1*

TBM

**System i** ネットワーキング トークンリング バージョン *6* リリース *1*

### ご注意

本書および本書で紹介する製品をご使用になる前に、 49 [ページの『特記事項』に](#page-54-0)記載されている情 報をお読みください。

本書は、IBM i5/OS (プロダクト番号 5761–SS1) バージョン 6、リリース 1、モディフィケーション 0 に適用されま す。また、改訂版で断りがない限り、それ以降のすべてのリリースおよびモディフィケーションに適用されます。こ のバージョンは、すべての RISC モデルで稼働するものではありません。また CISC モデルでは稼働しません。

IBM 発行のマニュアルに関する情報のページ

http://www.ibm.com/jp/manuals/

こちらから、日本語版および英語版のオンライン・ライブラリーをご利用いただけます。また、マニュアルに関する ご意見やご感想を、上記ページよりお送りください。今後の参考にさせていただきます。

(URL は、変更になる場合があります)

お客様の環境によっては、資料中の円記号がバックスラッシュと表示されたり、バックスラッシュが円記号と表示さ れたりする場合があります。

 原 典: System i Networking Token ring Version 6 Release 1

発 行: 日本アイ・ビー・エム株式会社

担 当: ナショナル・ランゲージ・サポート

第1刷 2008.2

この文書では、平成明朝体™W3、平成明朝体™W7、平成明朝体™W9、平成角ゴシック体™W3、平成角ゴシック体™ W5、および平成角ゴシック体™W7を使用しています。この(書体\*)は、(財)日本規格協会と使用契約を締結し使用し ているものです。フォントとして無断複製することは禁止されています。

注∗ 平成明朝体"W3、平成明朝体™W9、平成角ゴシック体"W3、 平成角ゴシック体"W5、平成角ゴシック体"W7

**© Copyright International Business Machines Corporation 1999, 2008. All rights reserved.**

© Copyright IBM Japan 2008

# 目次

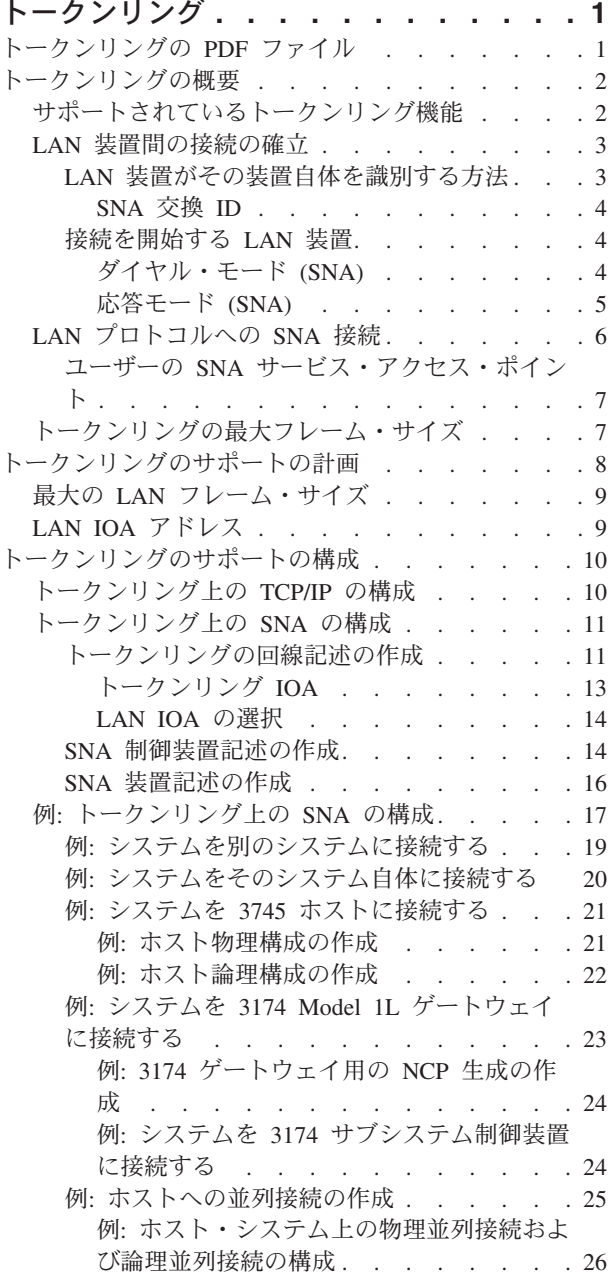

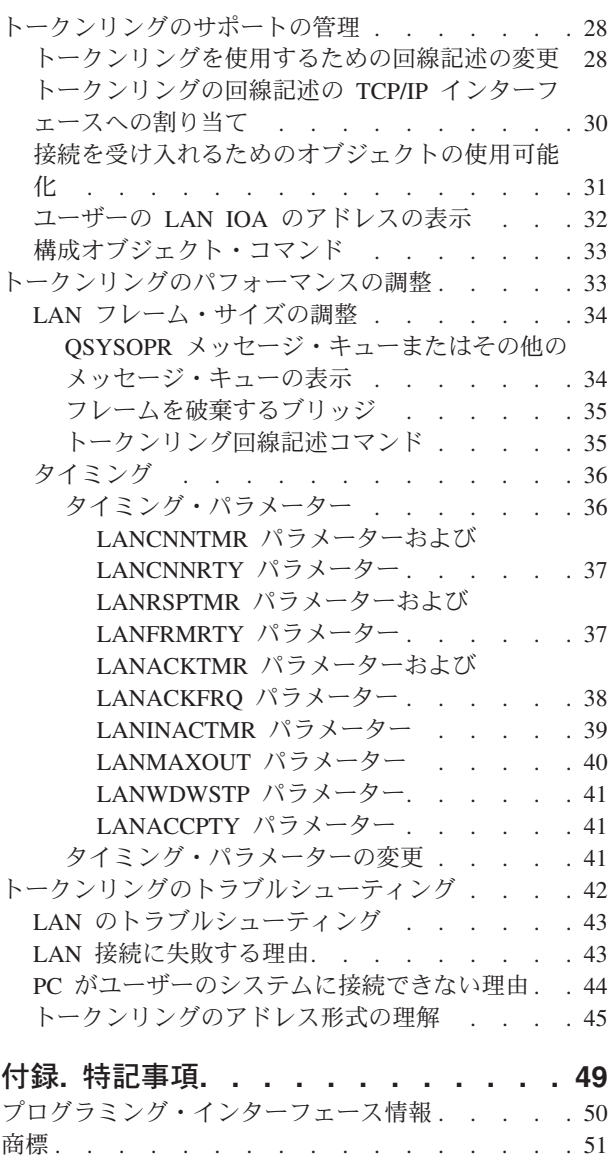

使用条件 . [. . . . . . . . . . . . . . . 51](#page-56-0)

## <span id="page-6-0"></span>トークンリング

このトピックの集合は、TCP/IP およびシステム・ネットワーク体系 (SNA) に対するトークンリングのサ ポートについて、計画、構成、管理、調整、およびトラブルシューティングを行う際に役立ちます。

既存のインストール・システムについて**:**

既存のトークンリング回線記述があるユーザーは、その記述を変更して 100 Mbps カードを利用すること ができます。回線記述を TCP/IP で使用する場合は、その回線記述を TCP/IP インターフェースに割り当て ることも必要となります。

注**:** コードのサンプルを使用すると、 46 [ページの『コードに関するライセンス情報および特記事項』の](#page-51-0)条 件に同意したものとみなされます。

### 関連タスク

28 [ページの『トークンリングを使用するための回線記述の変更』](#page-33-0)

既存のトークンリング回線記述を System i™ ナビゲーターで使用するには、先に以下のフィールドの値 を変更しておく必要があります。

30 [ページの『トークンリングの回線記述の](#page-35-0) TCP/IP インターフェースへの割り当て』 System i ナビゲーターを介して、トークンリング回線記述を新規または既存の TCP/IP インターフェー スに割り当てることができます。

## トークンリングの **PDF** ファイル

この情報の PDF ファイルを表示および印刷することができます。

この文書の PDF 版を表示またはダウンロードするには、「トークンリング」を選択します。

### **PDF** ファイルの保存

表示用または印刷用の PDF をワークステーションに保存するには、次のようにします。

- 1. ご使用のブラウザーで PDF のリンクを右クリックする。
- 2. ローカルに PDF を保存するオプションをクリックする。
- 3. PDF を保存したいディレクトリーに進む。
- 4. 「保存」をクリックする。

### **Adobe Reader** のダウンロード

これらの PDF を表示または印刷するには、Adobe® Reader がシステムにインストールされている必要があ

ります。 Adobe Reader は、Adobe の Web [サイト](http://www.adobe.com/products/acrobat/readstep.html) (www.adobe.com/products/acrobat/readstep.html) か ら無償でダウンロードすることができます。

## <span id="page-7-0"></span>トークンリングの概要

システムを構成する前に、システムでサポートさているトークンリング機能、ローカル・エリア・ネットワ ーク (LAN) 装置間で接続が正常に確立されるための条件、システム・ネットワーク体系 (SNA) をトーク ンリングに接続するための手段、トークンリングの最大フレーム・サイズを決定する要素、などについて理 解しておく必要があります。

使用するトークンリング入出力アダプター (IOA) が、システムの筐体でサポートされていることを確認し | ます。IBM® Systems Hardware Information Centerで文書として提供されている PCI アダプター情報にアク | セスするには、以下のナビゲーション・パスに従って移動します。「**IBM Systems** ハードウェア |

**Information Center**」 → 「ハードウェアの取り付け」 → 「フィーチャーの取り付けと部品の取り替え」 → | 「フィーチャー名または部品名による説明の選択」 → 「**PCI** アダプター」。 |

#### 関連概念

10 [ページの『トークンリングのサポートの構成』](#page-15-0) トークンリングのサポートの理解と計画が済めば、システム上でトークンリングのサポートを構成する ことができます。

## サポートされているトークンリング機能

このシステムでは、4 Mbps、16 Mbps、および 100Mbps の速度をサポートするトークンリング・テクノロ ジーをサポートしています。

これらのトークンリング・テクノロジーは、IEEE 802.5 標準をサポートしています。100 Mbps のトーク ンリング入出力アダプター (IOA) は、高速トークンリング IEEE 802.5 標準をサポートしています。 100 Mbps での運用は、この標準で規定されています。

#### **100 Mbps** のトークンリング **IOA:**

ご利用のシステムでは、PCI 100/16/4 Mbps トークンリング・アダプターを使用して、より高速のネットワ ーキングをサポートすることができます。IOA は、TCP/IP、システム・ネットワーク体系 (SNA) など多数 のプロトコルをサポートします。旧装置との互換性はありますが、トークン・パイプまたは多重リンクはサ ポートしていません。このアダプターは、2744 IOA としても知られています。IOA を使用することで提 供される機能は、以下のとおりです。

- 自動リング速度センシング (自動センス) によって、システムおよびスイッチ間で使用する最高の共通リ ング速度を検出することが可能になります。スイッチが速度の差を管理するため、宛先がこの速度と一 致する必要はありません。
- 二重モード・ネゴシエーションによって、システムおよびスイッチが二重モードの使用 (半二重または全 二重) に適合できるようになります。使用可能な二重モードは、使用しているリング速度によって異なり ます。4 Mbps または 16 Mbps では、半二重モードまたは全二重モードのいずれかを使用することがで きます。100 Mbps では、全二重モードを使用しなければなりません (送信チャネルまたは受信チャネル のいずれかの速度が 100 Mbps になります)。

#### 早期トークン解放**:**

半二重モードを使用する 16 Mbps のリングのみが、早期トークン解放機能を使用することができます。こ の機能によって、同一リング上の次の装置がフリー・トークンを待機する時間が短縮されます。早期トーク ン解放を使用すると、送信側装置がフレームの送信直後にフリー・トークンを解放することができます。し たがって、次の装置はより速くフリー・トークンを受信するため、フレームを送信することができます。こ の機能は、フレームの送信時間が移動時間よりも短いリングにおいてのみ有益です。

## <span id="page-8-0"></span>**LAN** 装置間の接続の確立

LAN プロトコルを介してシステム・ネットワーク体系 (SNA) を使用する場合は、以下の説明に従って、 LAN 装置間の接続を確立します。

回線記述と制御装置記述の正しい関係が、接続の確立を確実にする一助となります。制御装置記述によっ て、システムがどの回線記述を使用するかが決まります。したがって、制御装置記述が正しい回線記述を参 照するようにしなければなりません。

また、回線記述では、回線記述にアクセスできるアクティブな制御装置の数も制御します。数を少なくしす ぎると、制御装置記述が回線記述にアクセスできなくなる場合があります。そのため、制御装置記述が回線 記述にアクセスできるだけの、十分な値を確保する必要があります。

回線記述と制御装置記述の関係を正しく構築するとともに、接続が適切に確立されるための正しい情報が、 これらの記述に組み込まれている必要があります。

#### 関連概念

43 ページの『LAN [接続に失敗する理由』](#page-48-0)

接続が失敗する原因には、さまざまな理由が考えられます。制御装置記述の構成が誤っていると、接続 の失敗の原因となることがあります。

#### 関連タスク

11 [ページの『トークンリングの回線記述の作成』](#page-16-0) 回線記述の作成 (CRTLINTRN) コマンドを使用して、トークンリングの回線記述を作成することができ ます。

14 ページの『SNA [制御装置記述の作成』](#page-19-0)

制御装置記述では、システムが接続する遠隔装置を指定します。

### **LAN** 装置がその装置自体を識別する方法

接続プロセスにおいて、適切なシステムおよび装置に対して接続が確立されるよう、システムと遠隔装置は 相互に情報を交換します。

システムが送信した情報を遠隔装置が使用して、正しいシステムに確実に接続できるようにします。遠隔装 置も、システムが正しい装置に確実に接続するために使用する情報を、システムに送信します。交換された 情報が回線記述および制御装置記述に含まれている情報と一致し、かつその他の接続の値も正しい場合に、 接続プロセスが続行されます。同様に、遠隔装置も類似のプロセスを実行します。

システムおよび遠隔装置は、正しい装置への接続を確実にするために、接続プロセス中に 2 つの検査を使 用します。一方の検査 (必須) では、回線記述情報と制御装置記述情報が、遠隔装置から送信された接続情 報と照合されます。一致した場合、システムは接続プロセスを続行します。

以下のリストは、遠隔装置が送信した情報を示しています。

- v 遠隔装置上の入出力アダプター (IOA) に関連するアドレス。このアドレスは、事前設定アドレスか、ま たはローカル管理アドレスのいずれかです。
- v 遠隔装置上のソース・サービス・アクセス・ポイント (SSAP)
- 宛先サービス・アクセス・ポイント (DSAP)

もう一方の検査では、交換 ID の値が照合されます。拡張プログラム間通信 (APPC) の場合、この検査は オプションです。並列接続を使用するシステム・ネットワーク体系 (SNA) ホストでは、この検査が必須で す。

関連概念

<span id="page-9-0"></span>6 ページの『LAN [プロトコルへの](#page-11-0) SNA 接続』

システム・ネットワーク体系 (SNA) は、サービス・アクセス・ポイント (SAP) を 1 つ以上使用し て、LAN プロトコルに接続することができます。

43 ページの『LAN [接続に失敗する理由』](#page-48-0)

接続が失敗する原因には、さまざまな理由が考えられます。制御装置記述の構成が誤っていると、接続 の失敗の原因となることがあります。

#### 関連タスク

14 ページの『SNA [制御装置記述の作成』](#page-19-0) 制御装置記述では、システムが接続する遠隔装置を指定します。

#### **SNA** 交換 **ID:**

接続を確立するため、システムと遠隔装置との間で、交換 ID (XID) を含む情報が交換されます。

並列接続を使用する システム・ネットワーク体系 (SNA) ホストでは、XID が必須です。制御装置記述に XID を定義します。通常、接続プロセス中に、システムは NULL XID を使用して初期ポーリングを行 い、遠隔装置がアクティブかどうかを判別します。指定した時間枠内に遠隔装置がポーリングに応答しない 場合は、システムはその装置に別の XID を送信することができます。遠隔装置がポーリングに応答した場 合は、システムと遠隔装置は XID を交換しリンクを確立します。

SNA ホストの制御装置記述では、XID 値をローカル交換 ID として指定します。拡張プログラム間通信 (APPC) 制御装置記述では XID 値を交換 ID として指定します。

#### 関連タスク

14 ページの『SNA [制御装置記述の作成』](#page-19-0) 制御装置記述では、システムが接続する遠隔装置を指定します。

## 接続を開始する **LAN** 装置

システム・ネットワーク体系 (SNA) 環境では、接続要求を開始する対象および着信接続要求を待機する対 象を決定することができます。

システムに接続を開始させるには、制御装置記述を宛先にダイヤルするよう構成します。接続が確立されな い場合、制御装置記述が応答モードに切り替わります (このモードは、装置がシステムにダイヤル呼び出し するのを待機するモードです)。

システムが着呼を待機するようにするには、制御装置記述をその着呼に応答するよう構成します。接続要求 を行うにはダイヤル・モードを、システムに着信接続要求を待機させるには応答モードを、それぞれ使用し ます。これらのモードのうちいずれかを、制御装置記述の「初期接続 **(Initial connection) (INLCNN)**」フィ ールドによって指定します。

#### 関連概念

43 ページの『LAN [接続に失敗する理由』](#page-48-0)

接続が失敗する原因には、さまざまな理由が考えられます。制御装置記述の構成が誤っていると、接続 の失敗の原因となることがあります。

#### 関連タスク

14 ページの『SNA [制御装置記述の作成』](#page-19-0) 制御装置記述では、システムが接続する遠隔装置を指定します。

ダイヤル・モード **(SNA):**

<span id="page-10-0"></span>接続要求を遠隔装置に送信するには、ダイヤル・モード (システム・ネットワーク体系 (SNA) 制御装置記 述で使用) を使用します。

ダイヤル・モードは、制御装置記述がオンに構成変更される時に開始します。ダイヤル呼び出しプロセス中 に、システムは遠隔装置をポーリングして、装置の送信準備ができているかを判別します。遠隔装置の準備 ができている場合、接続プロセスは続行します。ローカル装置および遠隔装置が同時にお互いをダイヤル呼 び出ししても、正常に接続することは可能です。

以下の制御装置記述フィールドは、ポーリングの頻度および期間を制御します。

- v LAN 接続再試行 (LAN connection retry) (LANCNNRTY) パラメーター: システムが遠隔装置をポーリン グする回数を決定します。
- v LAN 接続タイマー (LAN connection timer) (LANCNNTMR) パラメーター: ポーリングごとの時間間隔 を決定します。

遠隔装置が、これらのパラメーターで指定した時間内にポーリングに応答した場合、システムは接続の確立 を続行します。時間内に応答しない場合は、システムは照会メッセージ (CPA58E0 または CPA57EF) をシ ステム・オペレーター・メッセージ・キューに送信します。このメッセージは、接続の試みが失敗し、制御 装置記述の現在のモードが応答モードになっていることを表します。

#### 関連概念

37 ページの『LANCNNTMR [パラメーターおよび](#page-42-0) LANCNNRTY パラメーター』

ユーザーのシステム・ネットワーク体系 (SNA) 制御装置記述には、LAN 接続タイマー

(LANCNNTMR) と LAN 接続再試行 (LANCNNRTY) という 2 つのパラメーターがあります。これら は、連携して、リモート・ステーションが接続を確立するためのポーリングの頻度と持続性を定義しま す。

『応答モード (SNA)』

応答モードを指定した場合、入出力アダプター (IOA) は接続要求を送信することはできませんが、着信 接続要求に応答することはできます。

### 関連タスク

14 ページの『SNA [制御装置記述の作成』](#page-19-0)

制御装置記述では、システムが接続する遠隔装置を指定します。

16 ページの『SNA [装置記述の作成』](#page-21-0)

装置記述によって、遠隔装置が使用する通信装置について記述します。

#### 応答モード **(SNA):**

応答モードを指定した場合、入出力アダプター (IOA) は接続要求を送信することはできませんが、着信接 続要求に応答することはできます。

ダイヤル・モードで構成された制御装置記述のシステムは、接続要求を送信します。制御装置記述は、シス テムが接続要求に応答する前に、オンに構成変更されなければなりません。

#### 関連概念

4 [ページの『ダイヤル・モード](#page-9-0) (SNA)』

接続要求を遠隔装置に送信するには、ダイヤル・モード (システム・ネットワーク体系 (SNA) 制御装置 記述で使用) を使用します。

#### 関連タスク

14 ページの『SNA [制御装置記述の作成』](#page-19-0) 制御装置記述では、システムが接続する遠隔装置を指定します。 <span id="page-11-0"></span>16 ページの『SNA [装置記述の作成』](#page-21-0)

装置記述によって、遠隔装置が使用する通信装置について記述します。

## **LAN** プロトコルへの **SNA** 接続

システム・ネットワーク体系 (SNA) は、サービス・アクセス・ポイント (SAP) を 1 つ以上使用して、 LAN プロトコルに接続することができます。

複数の SAP を使用すると、SNA および LAN プロトコル間に複数の接続を持つことができます。そのた め、独立したアプリケーション間での複数の通信パスを許可することができます。

ユーザーまたはシステムは、SAP を回線記述および制御装置記述内で使用するために指定します。SNA の 場合、システムは、1 つの SAP 値 (デフォルト値) を自動的に作成することができます。以下の場合に、 この値を変更したり、SAP を追加することがあります。

- v リモート・システムが、デフォルト値のソース・サービス・アクセス・ポイント (SSAP) を使用しな い。
- v アダプター間の並列ステーション間接続をしたい。これは、異なる制御装置記述が必要な 2 つのアプリ ケーションをリンクする場合に最適です。
- v 複数の同じアダプターにステーション間接続をしたい。単一のシステム上の 1 つのアプリケーションを テストするために複数の SAP を構成する場合に、これを行うことができます。

#### **SSAP** および **DSAP:**

ローカル SAP は、ソース・サービス・アクセス・ポイント (SSAP) として知られています。リモート SAP は宛先サービス・アクセス・ポイント (DSAP) として知られています。システムは SSAP から DSAP にデータを送信します。

#### 関連概念

3 ページの『LAN [装置がその装置自体を識別する方法』](#page-8-0)

接続プロセスにおいて、適切なシステムおよび装置に対して接続が確立されるよう、システムと遠隔装 置は相互に情報を交換します。

7 ページの『ユーザーの SNA [サービス・アクセス・ポイント』](#page-12-0)

デフォルト値のシステム・ネットワーク体系 (SNA) サービス・アクセス・ポイント (SAP) を変更する 場合、または SAP を追加する場合は、それらを回線記述または制御装置記述内で定義しなければなり ません。

19 ページの『例: [システムを別のシステムに接続する』](#page-24-0)

この例では、システムから別のシステム間へのトークンリング接続を介して、拡張プログラム間通信機 能 (APPC) を作成する方法を説明します。

23 ページの『例: システムを 3174 Model 1L [ゲートウェイに接続する』](#page-28-0)

この例における 3174 制御装置は、異なるネットワーク・アーキテクチャーをサポートする 2 つのシス テムを接続するゲートウェイとして機能します。また、この例の最後には、ゲートウェイをご使用のシ ステムへ接続する例もあります。

25 ページの『例: [ホストへの並列接続の作成』](#page-30-0)

この例では、3745 通信制御装置を介して、ユーザーのシステムをホスト・システムに接続する際に、並 列接続を使用する方法について説明します。

43 ページの『LAN [接続に失敗する理由』](#page-48-0)

接続が失敗する原因には、さまざまな理由が考えられます。制御装置記述の構成が誤っていると、接続 の失敗の原因となることがあります。

#### <span id="page-12-0"></span>関連タスク

11 [ページの『トークンリングの回線記述の作成』](#page-16-0)

回線記述の作成 (CRTLINTRN) コマンドを使用して、トークンリングの回線記述を作成することができ ます。

14 ページの『SNA [制御装置記述の作成』](#page-19-0)

制御装置記述では、システムが接続する遠隔装置を指定します。

16 ページの『SNA [装置記述の作成』](#page-21-0)

装置記述によって、遠隔装置が使用する通信装置について記述します。

28 [ページの『トークンリングを使用するための回線記述の変更』](#page-33-0)

既存のトークンリング回線記述を System i ナビゲーターで使用するには、先に以下のフィールドの値 を変更しておく必要があります。

## ユーザーの **SNA** サービス・アクセス・ポイント

デフォルト値のシステム・ネットワーク体系 (SNA) サービス・アクセス・ポイント (SAP) を変更する場 合、または SAP を追加する場合は、それらを回線記述または制御装置記述内で定義しなければなりませ  $h_{\rm o}$ 

SAP を定義する場合、1 つの回線記述につき最大 24 個までの SSAP を指定することができます。制御装 置記述が使用する SSAP は、その制御装置記述に関連した回線記述のものでなければなりません。

制御装置記述は、回線記述が接続できる宛先サービス・アクセス・ポイント (DSAP) を指定します。

SSAP と DSAP を指定する場合、このポイントを覚えておく必要があります。DSAP は遠隔装置の SSAP になり、遠隔装置の DSAP はユーザーの SSAP になります。たとえば、以下の表は、SSAP が 04 でリモ ート SSAP が 08 の場合の、SSAP と DSAP の定義方法を示しています。

表 *1.* ローカルおよびリモート *SSAP* および *DSAP*

| ローカル装置         | 遠隔装置                  |
|----------------|-----------------------|
| $SSAP = 04$    | <b>SSAP</b><br>$= 08$ |
| DSAP<br>$= 08$ | $DSAP = 04$           |

SNA の場合、特定の SSAP 値を使用しなければなりません。回線記述の「**SSAP** リスト **(SSAP list)**」フ ィールドにカーソルを置いた状態で F1 (ヘルプ) を押すと、これらの値を選択する際のヘルプを見ること ができます。

#### 関連概念

6 ページの『LAN [プロトコルへの](#page-11-0) SNA 接続』

システム・ネットワーク体系 (SNA) は、サービス・アクセス・ポイント (SAP) を 1 つ以上使用し て、LAN プロトコルに接続することができます。

## トークンリングの最大フレーム・サイズ

使用するフレーム・サイズを大きくすれば、システムのパフォーマンスを向上させることができます。同一 のデータであれば、小さなフレームで複数に分割されたものより、大きなフレームのものの方がオーバーヘ ッドの処理が少なくて済むからです。

ただし、通信パス内の他のエンティティーがサポートできないフレーム・サイズを選択した場合は、フレー ム・サイズが小さくされる場合があります。

#### <span id="page-13-0"></span>最大フレーム・サイズのフィールド**:**

以下のフィールドを使用して、最大フレーム・サイズを指定することができます (括弧内はフィールドのロ ケーションを示しています)。

- v 最大フレーム・サイズ (回線記述) は、回線記述を使用するすべての装置に影響します。
- v ソース・サービス・アクセス・ポイント (SSAP) の最大フレーム・サイズ (回線記述) は、SSAP および 回線記述を使用する装置にのみ影響します。
- v 最大フレーム・サイズ (制御装置記述) は、制御装置記述に関連するすべての回線記述に影響します。

これらの複数のフィールドで最大フレーム・サイズを指定した場合、システムは最小のサイズを選択しま す。回線記述および制御装置記述のフレーム・サイズ構成を簡単にするには、以下のガイドラインを使用し ます。

- v ネットワーク接続がサポート可能な最大フレーム・サイズを使用する。
- 回線記述の「最大フレーム・サイズ」フィールドでのみ、最大フレーム・サイズを指定する。これによ って、システムは他のすべての最大フレーム・サイズのフィールドにこの値を使用します。
- v フレーム除去エラーを受信した場合は、入出力アダプター (IOA) の最大フレーム・サイズより小さいサ イズを指定する。

### 選択した最大フレーム・サイズの縮小**:**

通信パス内の他のエンティティーは、指定された最大フレーム・サイズをサポートできない場合、それを縮 小することができます。これらのエンティティーの例として、以下のものがあります。

- v リモート IOA または他の装置: より小さい最大フレーム・サイズしかサポートしないものがあります。
- v 回線記述または制御装置記述: リモート・システム上のこれらの記述は、より小さい最大フレーム・サイ ズを指定することがあります。
- v 装置: 最大フレーム・サイズ・ネゴシエーションをサポートしないものがあります。

## 解決方法**:**

ネゴシエーションが共通のフレーム・サイズを生成しない場合は、フレーム拒否 (FRMR) 条件が発生し、 システムはメッセージ CPA58E2 をメッセージ・キュー QSYSOPR に送信します。他のエンティティーの フレーム・サイズを変更できない場合は、回線記述または制御装置記述で受け入れ可能な最大フレーム・サ イズの値を使用してください。

### 関連タスク

28 [ページの『トークンリングを使用するための回線記述の変更』](#page-33-0) 既存のトークンリング回線記述を System i ナビゲーターで使用するには、先に以下のフィールドの値 を変更しておく必要があります。

11 [ページの『トークンリングの回線記述の作成』](#page-16-0)

回線記述の作成 (CRTLINTRN) コマンドを使用して、トークンリングの回線記述を作成することができ ます。

## トークンリングのサポートの計画

トークンリングのサポートをより簡単に構成するには、接続の構成方法についていくつか決定する必要があ ることがあります。

#### 関連概念

<span id="page-14-0"></span>10 [ページの『トークンリングのサポートの構成』](#page-15-0)

トークンリングのサポートの理解と計画が済めば、システム上でトークンリングのサポートを構成する ことができます。

## 最大の **LAN** フレーム・サイズ

通常、最大フレーム・サイズは、入出力アダプター (IOA) がサポートできる最大サイズに設定します。た だし、そのフレーム・サイズが装置でもサポートされていることを確認してください。

フレーム・サイズが大きいほど、システムがパックできるデータの量が増えます。したがって、データのス ループットを増やすことができます。しかし、設定されたフレーム・サイズを装置側でサポートできない場 合、そのフレームは除去されます。設定したフレーム・サイズをサポートするよう装置を構成できない場合 は、設定した最大フレーム・サイズをその装置がサポートできるサイズに変更してください。

以下の 1 つ以上の最大フレーム・サイズ・フィールドを変更することができます (括弧内はフィールドの ロケーションです)。

- v ソース・サービス・アクセス・ポイント (SSAP) 最大フレーム・サイズ (回線記述)
- 最大フレーム・サイズ(トークンリングの回線記述およびギガビットのイーサネット・ネットワーク)
- 最大フレーム・サイズ (制御装置記述)

接続プロセス中にシステムが使用する最大フレーム・サイズは、これらのフィールドの最小サイズになりま す。

## **LAN IOA** アドレス

システム・ネットワーク体系 (SNA) 環境では、それぞれの入出力アダプター (IOA) ごとにアドレスを決 定することができます。

以下の 2 つのアドレスのいずれかを使用することができます。

- v メーカー割り当てのアドレス。組み込みアドレス、事前設定アドレス、汎用管理アドレスなどと呼ばれ ることもあります。
- ローカル管理アドレス。

ローカル管理アドレスを定義すると、システムはそのアドレスをアダプターに関連付けます。ローカル管理 アドレスを使用すると、アダプターを置き換える際の再構成作業を最小化できます。

たとえば、アダプターの組み込みアドレスを使用する場合、そのアダプターと通信する装置ごとにこのアド レスを構成しなければなりません。アダプターを置き換える際に、各装置に戻って新しいアダプターの組み 込みアドレスで再構成しなければなりません。置き換えられたアダプターの組み込みアドレスを新しいアダ プターに割り当てることはできません。

ローカル管理アドレスをアダプターに関連付け、このアダプターと通信するすべての装置でこのアドレスを 使用することによって、再構成作業を回避することができます。アダプターを置き換える場合には、ローカ ル管理アドレスを新しいアダプターに関連付けてください。ローカル管理アドレスはすでに装置に存在して いるため、再構成する必要はありません。

注**:** 同一ネットワーク内で 2 つのアダプターが同じアドレスを持つことはできません。

関連タスク

<span id="page-15-0"></span>11 [ページの『トークンリングの回線記述の作成』](#page-16-0)

回線記述の作成 (CRTLINTRN) コマンドを使用して、トークンリングの回線記述を作成することができ ます。

14 ページの『SNA [制御装置記述の作成』](#page-19-0)

制御装置記述では、システムが接続する遠隔装置を指定します。

30 [ページの『トークンリングの回線記述の](#page-35-0) TCP/IP インターフェースへの割り当て』

System i ナビゲーターを介して、トークンリング回線記述を新規または既存の TCP/IP インターフェー スに割り当てることができます。

## トークンリングのサポートの構成

トークンリングのサポートの理解と計画が済めば、システム上でトークンリングのサポートを構成すること ができます。

TCP/IP 用またはシステム・ネットワーク体系 (SNA) 用のトークンリングのサポートを構成するには、以 下の説明に従ってください。

関連概念

2 [ページの『トークンリングの概要』](#page-7-0)

システムを構成する前に、システムでサポートさているトークンリング機能、ローカル・エリア・ネッ トワーク (LAN) 装置間で接続が正常に確立されるための条件、システム・ネットワーク体系 (SNA) を トークンリングに接続するための手段、トークンリングの最大フレーム・サイズを決定する要素、など について理解しておく必要があります。

8 [ページの『トークンリングのサポートの計画』](#page-13-0)

トークンリングのサポートをより簡単に構成するには、接続の構成方法についていくつか決定する必要 があることがあります。

## トークンリング上の **TCP/IP** の構成

System i ナビゲーターを使用して、TCP/IP 用のトークンリングのサポートを構成することができます。

以下のステップに従ってください。

- 1. System i ナビゲーターをまだインストールしていない場合は、インストールします。
- 2. オプション: System i ナビゲーターでは既存の回線記述を利用できるので、トークンリングを使用する よう既存の回線記述を変更します。
- 3. System i ナビゲーターで、TCP/IP 用のトークンリングのサポートを提供するシステムを展開します。
- 4. 「LAN 構成 (LAN Configuration)」ウィザードを使って、TCP/IP でトークンリングを使用できるよう、 新規の TCP/IP インターフェースを構成します。 インターフェースの作成時に 100 Mbps カード用の 新規のトークンリング回線を作成する場合は、二重モードに関する以下の項目に注意してください。
	- v 4 Mbps または 16 Mbps では、半二重モードまたは全二重モードを使用することができます。
	- 100 Mbps では、全二重のみが使用できます。
- 5. TCP/IP インターフェースを開始していない場合は、インターフェースを使用可能にして接続を受け入れ ることで、開始します。

関連タスク

28 [ページの『トークンリングを使用するための回線記述の変更』](#page-33-0) 既存のトークンリング回線記述を System i ナビゲーターで使用するには、先に以下のフィールドの値 を変更しておく必要があります。

<span id="page-16-0"></span>31 [ページの『接続を受け入れるためのオブジェクトの使用可能化』](#page-36-0)

LAN サポートを構成したら、構成オブジェクトを使用可能にして接続を受け入れることができます。

『トークンリングの回線記述の作成』

回線記述の作成 (CRTLINTRN) コマンドを使用して、トークンリングの回線記述を作成することができ ます。

30 [ページの『トークンリングの回線記述の](#page-35-0) TCP/IP インターフェースへの割り当て』

System i ナビゲーターを介して、トークンリング回線記述を新規または既存の TCP/IP インターフェー スに割り当てることができます。

#### 関連情報

iSeries ナビゲーターのインストール

iSeries ナビゲーターによる TCP/IP のカスタマイズ

## トークンリング上の **SNA** の構成

トークンリング上のシステム・ネットワーク体系 (SNA) を構成するには、トークンリングの回線記述、制 御装置記述、および (場合により) 装置記述を作成する必要があります。

トークンリング上の SNA を構成するには、以下のステップを実行します。

- 1. トークンリングの回線記述を作成します。 回線記述を作成する際は、以下のフィールドが正しく構成さ れているようにしてください。
	- v システムが並列接続を介して SNA ホストと通信する際に、この回線記述を使用する場合は、「交換 **ID (Exchange identifier)**」フィールドに \*LIND 以外の値を定義します。
	- 拡張対等通信ネットワーク (APPN) および拡張プログラム間通信 (APPC) 接続では、「リンク速度」 フィールドから「自動削除コントローラー」フィールドまでを使用します。デフォルト値を使用する か、F1 (ヘルプ) を押して各フィールドについての詳細を参照することができます。
	- v 呼び出しが来た時に、システムが APPC 制御装置記述を作成するようにする場合は、「自動作成制 御装置 **(Autocreate controller)**」フィールドで \*YES を指定します。\*YES を指定した場合は、ステ ップ 3 をスキップします。
- 2. 制御装置記述を作成します。
- 3. 制御装置記述で以下のいずれかの指定を行う場合は、装置記述を作成します。
	- v 「自動作成装置 **(Autocreate device)**」フィールドで「**\*NONE**」と指定する。
	- v 「**APPN** 対応 **(APPN-capable)**」フィールドで「**\*NO**」を指定する (APPC 制御装置記述にのみ適用 されます)。
- 4. 記述を使用可能にして、接続を受け入れます。

### 関連概念

17 ページの『例: [トークンリング上の](#page-22-0) SNA の構成』

以下の例では、各種の SNA ネットワーク環境のための、パラメーターの依存関係および必須パラメー ター値について説明します。

## 関連タスク

31 [ページの『接続を受け入れるためのオブジェクトの使用可能化』](#page-36-0) LAN サポートを構成したら、構成オブジェクトを使用可能にして接続を受け入れることができます。

## トークンリングの回線記述の作成

回線記述の作成 (CRTLINTRN) コマンドを使用して、トークンリングの回線記述を作成することができま す。

この情報は、統合 xSeries® サーバー (IXS) でトークンリング・カードを使用していないことを前提として います。

- v **TCP/IP:** トークンリング上で TCP/IP を使用するには、『トークンリング上の TCP/IP の構成』を参照 してください。
- v システム・ネットワーク体系 **(SNA):** システムのコンソールを介してトークンリングの回線記述を構成 するには、回線記述の作成 (トークンリング) (CRTLINTRN) コマンドを使用して、以下のステップを実 行してください。
- 1. 回線記述で使用する入出力アダプター (IOA) を選択します。IOA の機能について不明な点は、『トー クンリング IOA』を参照してください。

現在、「回線記述の作成 (トークンリング) (CRTLINTRN)」が表示されています。 IOA の名前が、シ ステムによって「リソース名 **(Resource name)**」フィールドにコピーされることに注意してください。

- 注**:** この画面では、指示があるまで Enter キーを押さないでください。 Enter キーを押した場合、画 面が終了してしまうことがあります。フィールド間を移動するには、カーソルを動かすか、タブ・ キーを押してください。
- 2. 回線記述の名前を「回線記述」フィールドに入力します。
- 3. Enter キーを 2 回押してから、F10 (追加フィールド) を押します。
- 4. 「最大制御装置 **(Maximum controller)**」フィールドに、回線記述を使用することができる活動状態の 制御装置記述の適切な数を指定します。制御装置記述を介した回線記述へのアクセスについての詳細 は、『LAN 装置間の接続の確立』を参照してください。
- 5. 「回線速度 **(Line speed)**」フィールドで、IOA の速度を指定します。
	- 注**: \*AUTO** または 100 Mbps を指定すると、自動リング速度センシング (自動センス) (『サポートさ れているトークンリング機能』を参照) を使用できます。自動センスは、最初は 100 Mbps で開始 します。自動センスを正常に使用するには、ユーザーのシステム上か、またはシステムが接続して いるスイッチ上でのみ使用可能にしなければなりません。つまり、両方の装置を使用可能にしない でください。使用可能にした場合、正しい速度が選択されないことがあります。
- 6. IOA で使用する二重モードを選択します。
	- 注**:** \*AUTO または \*FULL を指定すると、二重モード・ネゴシエーションが発生します。二重モー ド・ネゴシエーションは、最初は、全二重モードで開始します。スイッチが二重ネゴシエーション をサポートしていないと、この機能を正常に使用することはできません。
- 7. 「最大フレーム・サイズ」フィールドに、指定可能な最大のフレーム・サイズを指定します。
- 8. 「ローカル・アダプター・アドレス **(Local adapter address)**」フィールドを使用して、アドレスを IOA に割り当てます。

アダプターの組み込みアドレスとローカル管理アドレスのどちらを使用するかを判断するには、 『LAN IOA アドレス』を参照してください。組み込みアドレスを使用する場合、デフォルト値の \*ADPT を受け入れます。

ローカル管理アドレスを指定するには、有効なアドレスを見つけてフィールドに入力します。有効なア ドレスを見つけるには、フィールドにカーソルを移動して F1 (ヘルプ) を押し、詳細情報を参照して ください。

9. 制御装置が使用すべきソース・サービス・アクセス・ポイント (SSAP) が、「ソース・サービス・ア クセス・ポイント **(Source service access point)**」フィールドにすべてリストされます。デフォルト値 <span id="page-18-0"></span>の \*SYSGEN を受け入れるか、または SSAP を指定します。 SSAP 値を定義する場合は、カーソル をそのフィールドに移動して F1 (ヘルプ) を押し、使用する値を判別する一助としてください。

サービス・アクセス・ポイント (SAP) の定義について (定義するのはユーザーなのかシステムなのか) 詳しくは、『LAN プロトコルへの SNA 接続』を参照してください。

- 10. 「**SSAP** 最大フレーム **(SSAP maximum frame)**」フィールドは、値を入力する必要がない限りブラン クにしておきます。
- 11. この回線記述を半二重モードおよび 16 Mbps のリングで使用する場合、早期トークン解放 (『サポー トされているトークンリング機能』を参照) を使用することができます。 これを行うには、「早期ト ークン解放 **(Early token release)**」フィールドで \*YES を指定します。
- 12. Enter キーを押して、回線記述を作成します。
- 13. エラーが発生した場合、システムが、エラーを訂正するためのオプションを表示する場合があります。 希望するオプションを選択します。エラー・メッセージにカーソルを移動して F1 (ヘルプ) を押すこ とでも、エラーの原因および可能な修正を見ることができます。
- 14. F3 (終了) を押します。

関連概念

3 ページの『LAN [装置間の接続の確立』](#page-8-0)

LAN プロトコルを介してシステム・ネットワーク体系 (SNA) を使用する場合は、以下の説明に従っ て、LAN 装置間の接続を確立します。

2 [ページの『サポートされているトークンリング機能』](#page-7-0)

このシステムでは、4 Mbps、16 Mbps、および 100Mbps の速度をサポートするトークンリング・テク ノロジーをサポートしています。

7 [ページの『トークンリングの最大フレーム・サイズ』](#page-12-0)

使用するフレーム・サイズを大きくすれば、システムのパフォーマンスを向上させることができます。 同一のデータであれば、小さなフレームで複数に分割されたものより、大きなフレームのものの方がオ ーバーヘッドの処理が少なくて済むからです。

9 [ページの『](#page-14-0)LAN IOA アドレス』

システム・ネットワーク体系 (SNA) 環境では、それぞれの入出力アダプター (IOA) ごとにアドレスを 決定することができます。

6 ページの『LAN [プロトコルへの](#page-11-0) SNA 接続』 システム・ネットワーク体系 (SNA) は、サービス・アクセス・ポイント (SAP) を 1 つ以上使用し て、LAN プロトコルに接続することができます。

#### 関連タスク

10 [ページの『トークンリング上の](#page-15-0) TCP/IP の構成』

System i ナビゲーターを使用して、TCP/IP 用のトークンリングのサポートを構成することができま す。

35 [ページの『トークンリング回線記述コマンド』](#page-40-0)

以下の手順によって、トークンリングの回線記述の作成、変更、削除、および表示を行います。

#### トークンリング **IOA:**

入出力アダプター (IOA) はいくつかの二重モードおよび最大フレーム・サイズをサポートしています。

<span id="page-19-0"></span>表 *2.* トークンリング *IOA* がサポートしている二重モードおよび最大フレーム・サイズ

| <b>IOA</b>        | サポートされている二重モード |             | 最大フレーム・サイズ |         |        |  |
|-------------------|----------------|-------------|------------|---------|--------|--|
|                   | 100 Mbps       | $16/4$ Mbps | 100 Mbps   | 16 Mbps | 4 Mbps |  |
| 2619, 2626        | N/A            | 半           | N/A        | 16 393  | 4060   |  |
| 6149, 2724        | N/A            | 全または半       | N/A        | 16 393  | 4060   |  |
| 2744              | 全              | 全または半       | 16 393     | 16 393  | 4060   |  |
| N/A は「該当なし」の意味です。 |                |             |            |         |        |  |

#### 関連タスク

28 [ページの『トークンリングを使用するための回線記述の変更』](#page-33-0) 既存のトークンリング回線記述を System i ナビゲーターで使用するには、先に以下のフィールドの値 を変更しておく必要があります。

#### **LAN IOA** の選択**:**

回線記述を作成する前に、使用する入出力アダプター (IOA) を選択しなければなりません。

ハードウェア・リソースの処理 (WRKHDWRSC) コマンドを使用して、ご使用の IOA の名前を識別し、 その IOA を選択します。

IOA を識別および選択するには、(IOA の名前が分かっている場合でも) 以下のステップを実行してくださ  $\mathcal{U}^{\mathcal{A}}$ 

1. WRKHDWRSC \*CMN と入力して、Enter を押します。

システム上の接続済み通信リソースとそのタイプ番号、操作可能状況、および記述テキストを示すリス トが表示されます。

- 2. 記述テキストの列にあるユーザーの LAN タイプのポートの記述を見て、IOA を探し出します。たとえ ば、イーサネットを使用している場合は、イーサネット・ポート (Ethernet pt) を探します。トークンリ ングを使用している場合は、トークンリング・ポート (Token-ring port) を探します。
- 3. IOA を見つけたら、カーソルをその IOA の Opt フィールドに移動します。
- 4. 5 (構成記述の処理) を入力して、Enter キーを押します。
- 5. 1 (作成) を入力して、Enter キーを押します。

## **SNA** 制御装置記述の作成

制御装置記述では、システムが接続する遠隔装置を指定します。

ご使用の LAN アダプターで使用する制御装置記述を作成するには、以下のステップに従います。

- 1. 『APPC 制御装置記述の作成』を参照して、使用すべき「制御装置の作成」コマンドを確認します。
- 2. 使用するコマンドの名前を入力して、F4 (プロンプト) を押します。
- 3. 制御装置記述の名前を「制御装置記述 **(Controller description)**」フィールドに入力します。
- 4. 「リンク・タイプ **(Link type)**」フィールドで \*LAN を指定します。
- 5. Enter キーを 3 回押します。 システムでは、この情報を必要とするフィールドがさらに表示されま す。
	- 交換回線リスト **(Switched line list)**

ユーザーの制御装置記述を使用する回線記述を 1 つ以上指定します。回線記述と制御装置記述 間の関係についての詳細は、『LAN 装置間の接続の確立』を参照してください。

#### リモート制御点名 **(Remote control point)**

リモート・システムのローカル制御点の名前を指定します。リモート・システム上でネットワ ーク属性の表示 (DSPNETA) コマンドを使用して、リモート・システムのローカル制御点名を 表示します。

#### 交換 **ID (Exchange identifier)**

ユーザーのシステムの交換 ID が含まれています。拡張プログラム間通信機能 (APPC) は、そ の ID を要求します。この ID には、2 つの部分があります。最初の部分の値を判別するに は、カーソルをこのフィールド上に置いて F1 (ヘルプ) を押します。2 番目の部分の値は、ユ ーザーのシステムへの接続に使用されたリモート・システム上の回線記述から取得することが できます。交換 ID の目的を理解するには、『LAN 装置がその装置自体を識別する方法』を参 照してください。

#### ローカル交換 **ID (Local exchange identifier)**

ユーザーのシステムとホスト・システムとを識別するために使用されます。このフィールド は、ホストの制御装置記述にのみ存在します。ユーザーのシステムとシステム・ネットワーク 体系 (SNA) ホスト間の並列接続には、交換 ID が必要です。

#### 初期接続 **(Initial connection)**

制御装置記述が接続要求 (\*DIAL) を開始するか、または着信接続要求 (\*ANS) を待機するかを 決定します。

\*DIAL を指定して、ポーリングの期間または頻度を調整したい場合は、「**LAN** 接続再試行 **(LAN connection retry) (LANCNNRTY)** 」フィールドまたは「**LAN** 接続タイマー **(LAN connection timer) (LANCNNTMR)**」フィールドを変更します。

## **LAN** リモート・アダプター・アドレス **(LAN remote adapter address)**

リモート入出力アダプター (IOA) のアドレスが含まれています。このアドレスを見つけるに は、『LAN IOA のアドレスの表示』を参照してください。アダプターの事前設定アドレスを使 用している場合は、再構成作業を最小限に抑えるため、『LAN IOA アドレス』を参照してくだ さい。

### **LAN** 宛先サービス・アクセス・ポイント **(LAN destination service access point)**

遠隔装置上の制御装置記述からのソース・サービス・アクセス・ポイント (SSAP) の値が含ま れています。サービス・アクセス・ポイント (SAP) についての詳細は、『LAN プロトコルへ の SNA 接続』を参照してください。

## **LAN** ソース・サービス・アクセス・ポイント **(LAN source service access point)** この制御装置記述と関連のある回線記述の SSAP リストからの値が含まれています。

6. Enter キーを 3 回押して、記述を作成します。

#### 関連概念

3 ページの『LAN [装置間の接続の確立』](#page-8-0)

LAN プロトコルを介してシステム・ネットワーク体系 (SNA) を使用する場合は、以下の説明に従っ て、LAN 装置間の接続を確立します。

4 [ページの『](#page-9-0)SNA 交換 ID』

接続を確立するため、システムと遠隔装置との間で、交換 ID (XID) を含む情報が交換されます。

3 ページの『LAN [装置がその装置自体を識別する方法』](#page-8-0)

接続プロセスにおいて、適切なシステムおよび装置に対して接続が確立されるよう、システムと遠隔装 置は相互に情報を交換します。

<span id="page-21-0"></span>4 [ページの『接続を開始する](#page-9-0) LAN 装置』 システム・ネットワーク体系 (SNA) 環境では、接続要求を開始する対象および着信接続要求を待機す る対象を決定することができます。

4 [ページの『ダイヤル・モード](#page-9-0) (SNA)』

接続要求を遠隔装置に送信するには、ダイヤル・モード (システム・ネットワーク体系 (SNA) 制御装置 記述で使用) を使用します。

5 [ページの『応答モード](#page-10-0) (SNA)』

応答モードを指定した場合、入出力アダプター (IOA) は接続要求を送信することはできませんが、着信 接続要求に応答することはできます。

37 ページの『LANCNNTMR [パラメーターおよび](#page-42-0) LANCNNRTY パラメーター』

ユーザーのシステム・ネットワーク体系 (SNA) 制御装置記述には、LAN 接続タイマー

(LANCNNTMR) と LAN 接続再試行 (LANCNNRTY) という 2 つのパラメーターがあります。これら は、連携して、リモート・ステーションが接続を確立するためのポーリングの頻度と持続性を定義しま す。

9 [ページの『](#page-14-0)LAN IOA アドレス』

システム・ネットワーク体系 (SNA) 環境では、それぞれの入出力アダプター (IOA) ごとにアドレスを 決定することができます。

6 ページの『LAN [プロトコルへの](#page-11-0) SNA 接続』

システム・ネットワーク体系 (SNA) は、サービス・アクセス・ポイント (SAP) を 1 つ以上使用し て、LAN プロトコルに接続することができます。

### 関連タスク

32 [ページの『ユーザーの](#page-37-0) LAN IOA のアドレスの表示』

制御装置記述を構成するには、リモート入出力アダプター (IOA) のアドレスを指定する必要がありま す。

#### 関連情報

APPC コントローラー記述の作成

### **SNA** 装置記述の作成

装置記述によって、遠隔装置が使用する通信装置について記述します。

装置記述には、LAN 固有のパラメーターは含まれません。

システム・ネットワーク体系 (SNA) 装置記述を作成するには、以下のステップに従います。

- 1. 使用する作成コマンドを『APPC 接続の装置記述の作成』で確認します (ここには、拡張対等通信ネッ トワーク (APPN) 装置や単一ネットワーク・ポイント (SNPT) 装置などに関する他のコマンドの情報も 記載されています)。
- 2. 使用するコマンドの名前を入力して、F4 (プロンプト) を押します。
- 3. 装置記述の名前を「装置記述」フィールドに入力します。
- 4. 説明に従って、以下のフィールドに入力してください。

#### リモート・ロケーション **(Remote location)**

遠隔装置上にある装置記述の「ローカル・ロケーション **(Local location)**」フィールドに指定さ れている名前です。「ローカル・ロケーション **(Local location)**」フィールドで \*NETATR と指 定されている場合は、遠隔装置でネットワーク属性の表示 (DSPNETA) コマンドを使用しま す。このコマンドを使用して、「デフォルト・ローカル・ロケーション **(Default Local location)**」フィールドで指定した名前を表示します。

<span id="page-22-0"></span>リモート・ネットワーク **ID (Remote network identifier)**

リモート・システムのネットワーク ID です。この値を見つけるには、リモート・システムで ネットワーク属性の表示 (DSPNETA) コマンドを使用して、「ローカル・ネットワーク **ID (Local network ID)**」フィールドを見つけます。APPC 装置記述は、「リモート・ネットワーク **ID (Remote network identifier)**」フィールドを使用します。

5. Enter キーを 2 回押して、記述を作成します。

### 関連概念

6 ページの『LAN [プロトコルへの](#page-11-0) SNA 接続』

システム・ネットワーク体系 (SNA) は、サービス・アクセス・ポイント (SAP) を 1 つ以上使用し て、LAN プロトコルに接続することができます。

4 [ページの『ダイヤル・モード](#page-9-0) (SNA)』

接続要求を遠隔装置に送信するには、ダイヤル・モード (システム・ネットワーク体系 (SNA) 制御装置 記述で使用) を使用します。

5 [ページの『応答モード](#page-10-0) (SNA)』

応答モードを指定した場合、入出力アダプター (IOA) は接続要求を送信することはできませんが、着信 接続要求に応答することはできます。

### 関連情報

APPC 接続の装置記述の作成

## 例**:** トークンリング上の **SNA** の構成

以下の例では、各種の SNA ネットワーク環境のための、パラメーターの依存関係および必須パラメーター 値について説明します。

次のコマンドは、すべての例で使用する TOKENRING1 回線記述を作成します。

CRTLINTRN LIND(TOKENRING1) RSRCNAME(TRN\_IOA) LINESPEED(16M) MAXFRAME(16393) ADPTADR(400003190001) EXCHID(05600000) SSAP((04 \*MAXFRAME \*CALC) (08))

次の図は、例で使用するネットワークを示しています。

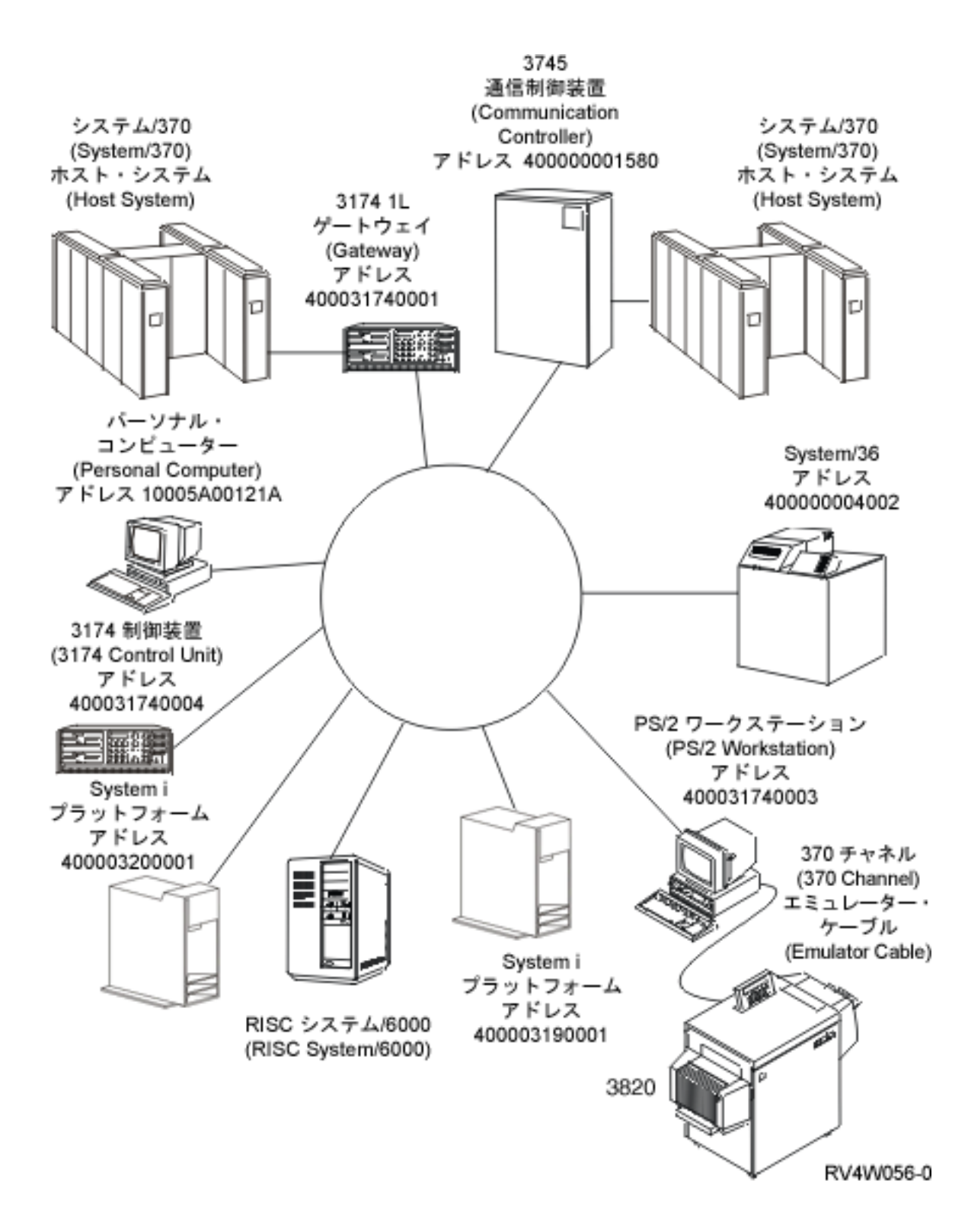

図 *1.* トークンリング・ネットワークの例

### 関連概念

APPN 構成例 関連タスク

<span id="page-24-0"></span>11 [ページの『トークンリング上の](#page-16-0) SNA の構成』

トークンリング上のシステム・ネットワーク体系 (SNA) を構成するには、トークンリングの回線記 述、制御装置記述、および (場合により) 装置記述を作成する必要があります。

### 例**:** システムを別のシステムに接続する

この例では、システムから別のシステム間へのトークンリング接続を介して、拡張プログラム間通信機能 (APPC) を作成する方法を説明します。

ローカル・システムの名前は LOCAL、リモート・システムの名前は REMOTE です。

注**:** すべての例で同じトークンリング回線記述を使用するため、この例では、制御装置記述および装置記述 についてのみ説明します。

この例では、以下の点に注意してください。

- v 制御装置記述内のサービス・アクセス・ポイント (SAP)。SAP についての詳細は、『LAN プロトコルへ の SNA 接続』を参照してください。
- v 制御装置記述が使用しているアダプター・アドレスは、遠隔装置の回線記述で使用しているアドレスと 一致していなければなりません。次の表は、両システムの回線記述および制御装置記述が使用している アダプター・アドレスを示しています。

表 *3.* ローカルおよびリモート・アダプター・アドレス

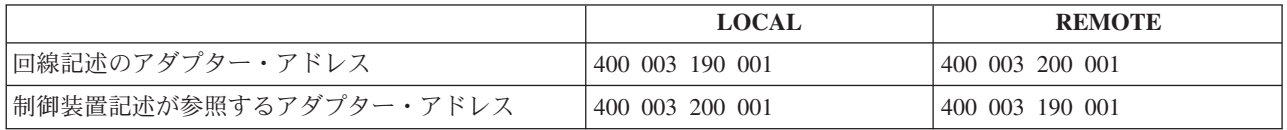

- v システムが、接続している他のシステムを識別する方法。両サイドで同じメソッドを使用していなけれ ばなりません。以下は、そのメソッドです。
	- 「リモート交換 ID (Remote exchange identifier)」パラメーターのみを使用する。
	- 「リモート・ネットワーク ID (Remote network identifier)」パラメーターおよび「リモート制御点名 (Remote control point name)」の各パラメーターを使用する。

この例では、それぞれのシステムで、「リモート・ネットワーク ID (Remote network identifier)」パラメ ーターおよび「リモート制御点名 (Remote control point name)」の各パラメーターを使用して、接続先の システムを指定しています。

システム内では、制御装置記述および装置記述のリモート・ネットワーク ID は同一でなければならな いことに注意してください。例では、「リモート・ネットワーク ID (Remote network identifier)」パラメ ーターにデフォルト値の \*NETATR を使用しているため、このパラメーターは示されていません。

他のシステムからの「リモート制御点名 (Remote control point name)」パラメーターの値を取得します。 これを行うには、他のシステムのネットワーク属性の表示 (DSPNETA) コマンドを使用して、「ロー**カ** ル制御点名 **(Local control point name)**」フィールドを探し出します。

#### **TOKENRING2:**

この例では、リモート・システム上の次の回線記述を使用しています。

CRTLINTRN LIND(TOKENRING2) RSRCNAME(TRN\_IOA) LINESPEED(16M) MAXFRAME(16393) ADPTADR(400003200001) EXCHID(05600000) SSAP((04 \*MAXFRAME \*CALC) (08 \*MAXFRAME \*CALC)) TEXT('Line description for 400003200001')

#### <span id="page-25-0"></span>制御装置記述**:**

これらの例は、ローカル・システムおよびリモート・システムで使用されている制御装置記述を示していま す。

CRTCTLAPPC CTLD(LOCAL\_CD) LINKTYPE(\*LAN) SWTLINLST[\(TOKENRING1\)](#page-22-0) RMTCPNAME(REMOTECP) ADPTADR(400003200001) DSAP(04) SSAP(08) TEXT('Controller description on LOCAL')

CRTCTLAPPC CTLD(REMOTE\_CD) LINKTYPE(\*LAN) SWTLINLST(TOKENRING2) RMTCPNAME(LOCALCP) ADPTADR(400003190001) DSAP(08) SSAP(04) TEXT('Controller description on REMOTE')

#### 装置記述**:**

装置記述では、「リモート・ネットワーク ID (Remote network identifier)」(RMTNETID) パラメーター は、リモート・システムのローカル・ネットワーク ID と一致している必要があります。ローカル・ネッ トワーク ID を表示するには、リモート・システムでネットワーク属性の表示 (DSPNETA) コマンドを使 用する必要があります。

CRTDEVAPPC DEVD(LOCAL\_DD) RMTLOCNAME(REMOTE) LCLLOCNAME(LOCAL) CTL(LOCAL\_CD) MODE(BLANK) TEXT('APPC device description describing system REMOTE')

CRTDEVAPPC DEVD(REMOTE\_DD) RMTLOCNAME(LOCAL) LCLLOCNAME(REMOTE) CTL(REMOTE CD) MODE(BLANK) TEXT('APPC device description describing system LOCAL')

#### 関連概念

6 ページの『LAN [プロトコルへの](#page-11-0) SNA 接続』 システム・ネットワーク体系 (SNA) は、サービス・アクセス・ポイント (SAP) を 1 つ以上使用し て、LAN プロトコルに接続することができます。

## 例**:** システムをそのシステム自体に接続する

この例では、ご使用のシステムをそのシステム自体に接続します。つまり、トークンは、ローカル・トーク ンリング・ネットワークを移動してから、ご使用のシステムに戻ります。

例を実行することで、ご使用のシステム内のアプリケーションをテストしてから、ネットワーク内のアプリ ケーションをテストすることができます。すべての例で同じトークンリング回線記述を使用するため、この 例では、制御装置記述および装置記述についてのみ説明します。

2 セットの制御装置記述および装置記述が、ご使用のシステムをそのシステム自体に接続します。最初のセ ットが接続要求をダイヤル呼び出し (開始) し、2 つ目のセットがその接続要求に応答 (受け入れ) しま す。

この例では、以下の点に注意してください。

- v 各制御装置には、異なるソース・サービス・アクセス・ポイント (SSAP) を使用する。
- v 両方の制御装置記述で同じアダプター・アドレスを使用する。
- v 一方の制御装置記述でダイヤル・モードを使用し、もう一方で応答モードを使用する。

#### ダイヤル・コマンド・セット

CRTCTLAPPC CTLD(DIAL\_CD) LINKTYPE(\*LAN) APPN(\*NO) INLCNN(\*DIAL) SWTLINLST[\(TOKENRING1\)](#page-22-0) ADPTADR(400003190001) DSAP(08) SSAP(04)

TEXT('Link from SAP 04 to 08')

<span id="page-26-0"></span>CRTDEVAPPC DEVD(DIAL\_DD) RMTLOCNAME(ANS) LCLLOCNAME(DIAL) CTL(DIAL\_CD) MODE(BLANK) APPN(\*NO)

応答コマンド・セット

CRTCTLAPPC CTLD(ANS\_CD) LINKTYPE(\*LAN) APPN(\*NO) INLCNN(\*ANS) SWTLINLST(TOKENRING1) ADPTADR(400003190001) DSAP(04) SSAP(08) TEXT('Link from SAP 08 to 04')

CRTDEVAPPC DEVD(ANS\_DD) RMTLOCNAME(DIAL) LCLLOCNAME(ANS) CTL(ANS\_CD) MODE(BLANK) APPN(\*NO)

## 例**:** システムを **3745** ホストに接続する

この例では、システムを 3745 ホストに接続する方法、およびそのホストを構成する方法を説明します。

この例では、以下の点に注意してください。

- v 制御装置記述の宛先サービス・アクセス・ポイント (DSAP) は、04 を指定してホストに接続しなければ なりません。04 はデフォルト値なので、例には、このパラメーターは示されていません。
- v ホストが参照できるのは、04 から 94 までのサービス・アクセス・ポイント (SAP) だけです。したが って、ユーザーのサービス・ソース・アクセス・ポイント (SSAP) は、この範囲内でなければなりませ ん。デフォルト値の 04 が使用されているので、例には、このパラメーターは示されていません。

### 制御装置記述**:**

CRTCTLHOST CTLD(TRLANHOST) LINKTYPE(\*LAN) SWTLINLST[\(TOKENRING1\)](#page-22-0) RMTCPNAME(LANAPPN) LCLEXCHID(\*LIND) ADPTADR(4000000001580) NODETYPE(\*LENNODE) TEXT('Controller description describing the 3745 host')

#### 装置記述**:**

- CRTDEVHOST DEVD(TRLANEML) LOCADR(01) RMTLOCNAME(HOST) CTL(TRLANHOST) APPTYPE(\*EML) TEXT('3270 emulation over TOKENRING1')
- CRTDEVHOST DEVD(TRLANPRT) LOCADR(0C) RMTLOCNAME(HOST) CTL(TRLANHOST) APPTYPE(\*EML) EMLDEV(3287) TEXT('3270 printer emulation over TOKENRING1')
- CRTDEVDSP DEVD(TRLANDHCF) DEVCLS(\*RMT) TYPE(3277) MODEL(\*DHCF) LOCADR(02) CTL(TRLANHOST) TEXT('DHCF over TOKENRING1')

#### ホスト構成**:**

ホスト上で物理および論理構成を生成してからでないと、システムは接続できません。

#### 例**:** ホスト物理構成の作成**:**

ネットワーク制御プログラム (NCP) の生成によって、3745 通信制御装置をユーザーのシステムに接続す る場合に必要となる、物理構成を生成します。

システム管理者は、GROUP および LINE の各マクロ命令の NCP 生成を作成します。

ロケーション・アドレス (LOCADD) パラメーターが、制御装置記述の「リモート・アダプター・アドレス (ADPTADR)」フィールドと一致するようにしなければなりません。この例では、LOCADD パラメーター を太字で示しています。

<span id="page-27-0"></span>R1G006P GROUP ECLTYPE=PHYSICAL R1080P LINE ADDRESS=(080,FULL),LOCADD=(400 000 001 580),PORTADD=01, ISTATUS=INACTIVE R1080PA PU ADDR=01,ISTATUS=INACTIVE<br>R1080PA1 LU LOCADDR=0. R1080PA1 LU LUDR=NO R1G006L GROUP ECLTYPE=LOGICAL, PHYPORT=80 R108000 LINE R108000A PU MAXLU=32 R108001 LINE R108001A PU MAXLU=32 R108002 LINE R108002A PU MAXLU=32 R108003 LINE R108003A PU MAXLU=32 R108004 LINE R108004A PU MAXLU=32 R108005 LINE R108005A PU MAXLU=32 R108006 LINE R108006A PU MAXLU=32 R108007 LINE R108007A PU MAXLU=32

注**:** この例は、ネットワーク制御プログラム (NCP) バージョン 4.2 および仮想記憶通信アクセス方式 (VTAM®) バージョン 3.1.1 でのみ有効です。異なる NCP または VTAM レベルでは、異なるパラメ ーターを必要とする場合があります。

#### 関連概念

『例: ホスト論理構成の作成』

ネットワーク制御プログラム (NCP) の生成によって、3745 通信制御装置をユーザーのシステムに接続 するための論理構成を作成します。

#### 例**:** ホスト論理構成の作成**:**

ネットワーク制御プログラム (NCP) の生成によって、3745 通信制御装置をユーザーのシステムに接続す るための論理構成を作成します。

この例の構成は、ネットワーク制御プログラム (NCP) バージョン 4.2 および仮想記憶通信アクセス方式 (VTAM) バージョン 3.1.1 でのみ有効です。異なる NCP または VTAM レベルでは、異なるパラメーター を必要とする場合があります。

この例では、以下の点に注意してください。

- v ID ブロック (IDBLK) および ID 番号 (IDNUM)
- v ダイヤル番号 (DIALNO)

IDBLK と IDNUM の値の連結は、ユーザーの制御装置記述のローカル交換 ID (LCLEXCHID) の値と一致 していなければなりません。この例では、制御装置記述は LCLEXCHID フィールドで \*LIND を指定して いるため、回線記述の交換 ID (EXCHID) フィールドから値が取得されます。

DIALNO パラメーターによって、ソース・サービス・アクセス・ポイント (SSAP) およびユーザーのシス テムのアダプター・アドレスを指定します。これは、DIALNO の形式です。

#### aabb4000*cccccccc*

以下は、形式の説明です。

v *aa* は、物理構成で指定されている PORTADD パラメーターの値です。

- <span id="page-28-0"></span>v *bb* は、制御装置記述の SSAP 値です。
- v 4000*cccccccc* は、回線記述で指定されているユーザーのアダプターのアドレスです。この例の場合、ア ドレスは 400 003 190 001 です (回線記述 [TOKENRING1](#page-22-0) の ADPTADR パラメーターを参照してくだ さい)。

この論理構成の例では、IDBLK、IDNUM、および DIALNO の各パラメーターを太字で示しています。

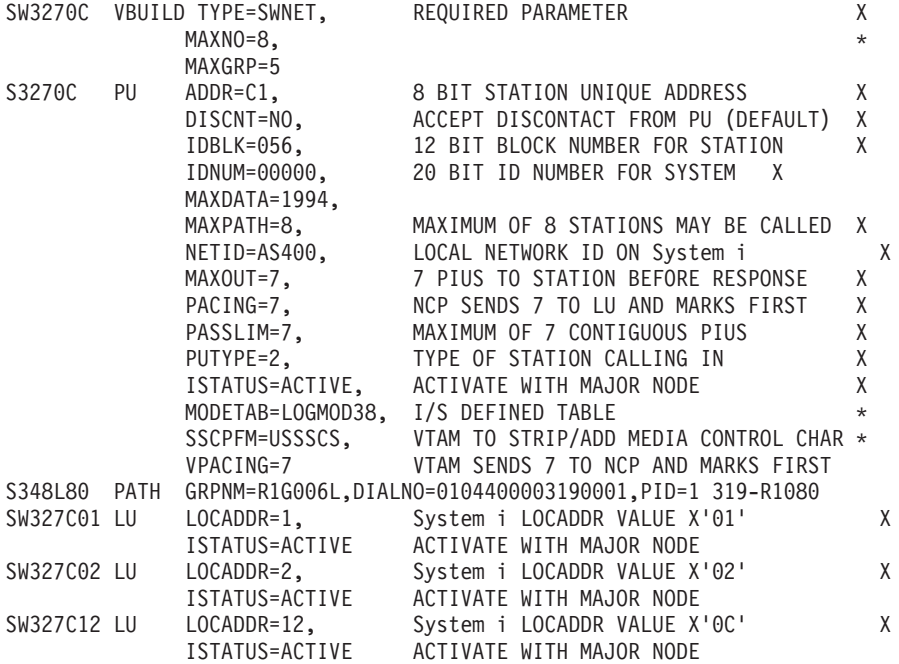

#### 関連概念

21 ページの『例: [ホスト物理構成の作成』](#page-26-0)

ネットワーク制御プログラム (NCP) の生成によって、3745 通信制御装置をユーザーのシステムに接続 する場合に必要となる、物理構成を生成します。

## 例**:** システムを **3174 Model 1L** ゲートウェイに接続する

この例における 3174 制御装置は、異なるネットワーク・アーキテクチャーをサポートする 2 つのシステ ムを接続するゲートウェイとして機能します。また、この例の最後には、ゲートウェイをご使用のシステム へ接続する例もあります。

すべての例で同じトークンリング回線記述を使用するため、この例では、制御装置記述および装置記述につ いてのみ説明します。 この例では、ソース・サービス・アクセス・ポイント (SSAP)、および宛先サービ ス・アクセス・ポイント (DSAP) の各パラメーターはデフォルト値を使用するため、表示されません。

#### 制御装置記述**:**

CRTCTLHOST CTLD(TRLANHOST2) LINKTYPE(\*LAN) SWTLINLST[\(TOKENRING1\)](#page-22-0) RMTCPNAME(\*ANY) ADPTADR(400031740001) TEXT('Controller description describing the 3174 Gateway')

### 装置記述**:**

この装置記述の例は、トークンリング・ネットワークに特定したものではありませんが、エミュレーション 表示装置の構成に使用することができます。

<span id="page-29-0"></span>CRTDEVHOST DEVD(TRLANEML2) LOCADR(01) RMTLOCNAME(HOST2) CTL(TRLANHOST2) APPTYPE(\*EML) TEXT('3270 emulation for Host2')

#### 関連概念

6 ページの『LAN [プロトコルへの](#page-11-0) SNA 接続』 システム・ネットワーク体系 (SNA) は、サービス・アクセス・ポイント (SAP) を 1 つ以上使用し て、LAN プロトコルに接続することができます。

### 例**: 3174** ゲートウェイ用の **NCP** 生成の作成**:**

システム管理者は、ネットワーク制御プログラム (NCP) 生成を作成して、ユーザーのシステムを 3174 に 接続します。

制御装置アドレス (CUADDR) パラメーターが正しいアドレスを指定するようにしなければなりません。こ のパラメーターの最後の 2 文字は、制御装置アドレスの値と一致していなければなりません。この値は、 3174 の「リング・アドレス割り当て (Ring Address Assignment)」画面および「リング伝送定義 (Ring Transmission Definition)」画面で指定します。

注**:** この例は、ネットワーク制御プログラム (NCP) バージョン 4.2 および仮想記憶通信アクセス方式 (VTAM) バージョン 3.1.1 上で有効です。異なる NCP または VTAM レベルでは、異なるパラメータ ーを必要とする場合があります。

これは、NCP GEN です (CUADDR パラメーターは、太字になっています)。

R13B1 VBUILD TYPE=LOCAL<br>p13B0A DU CUADDD-3B1  $R13BDD - 3B$ 

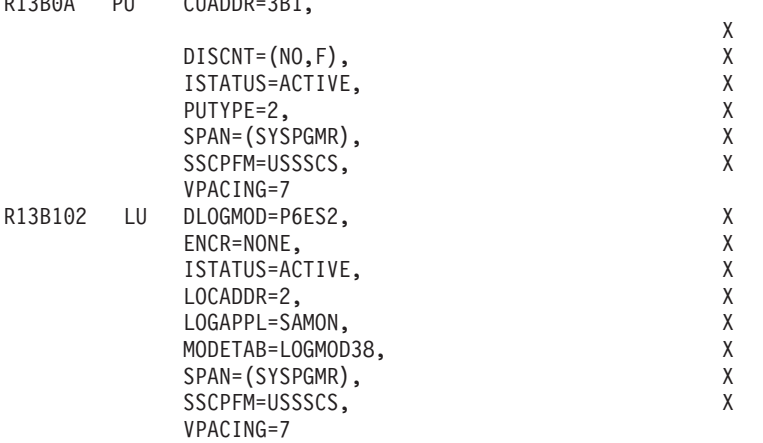

#### 例**:** システムを **3174** サブシステム制御装置に接続する**:**

この例では、ユーザーのシステムを 3174 (Model 3R または 53R) サブシステム制御装置に接続する方法 を説明します。

すべての例で同じトークンリング回線記述を使用するため、この例では、制御装置記述および装置記述につ いてのみ説明します。この例の最後には、3174 を構成するに当たっての参考情報を記載します。

#### 制御装置記述**:**

CRTCTLRWS CTLD(TR\_3174) TYPE(3174) MODEL(0) LINKTYPE(\*LAN) SWTLINLST[\(TOKENRING1\)](#page-22-0) ADPTADR(400031740004) TEXT('Controller description describing the 3174')

#### 装置記述**:**

<span id="page-30-0"></span>この装置記述には、3174 特定のフィールドはないため、必要な装置記述をどれでも使用することができま す。

CRTDEVDSP DEVD(3279\_DSP) DEVCLS(\*RMT) TYPE(3279) MODEL(0)  $CL(TR 3174)$ TEXT('Device description describing the 3279 display')

#### **3174** 構成の参考情報**:**

3174 上のトークンリング画面に、正しいアダプター・アドレスが含まれているようにしてください。アド レス・フィールドは、回線記述の「ローカル・アダプター・アドレス **(Local adapter address)**」フィール ドおよび制御装置記述の「リモート・アダプター・アドレス **(Remote adapter address)**」フィールドと一 致しなければなりません。また、最大フレーム・サイズが、回線記述の「最大フレーム・サイズ」フィール ドに指定したものと一致している必要があります。

### 例**:** ホストへの並列接続の作成

この例では、3745 通信制御装置を介して、ユーザーのシステムをホスト・システムに接続する際に、並列 接続を使用する方法について説明します。

各接続は、論理リンク制御の別々のインスタンスおよび別々の帯域幅を持っています。そのため、1 つのリ ンクが機能しなくても、通信することができます。

すべての例で同じトークンリング回線記述を使用するため、この例では、制御装置記述および装置記述につ いてのみ説明します。3745 制御装置の構成は、『例: ホスト・システム上の物理並列接続および論理並列 接続の構成』にあります。

#### 制御装置記述**:**

この例では、以下の点に注意してください。

- v 制御装置記述は、同一の回線記述を使用します。
- v 制御装置記述は、異なるローカル交換 ID を使用します。並列接続を確立するには、交換 ID を使用し なければなりません。
- v 制御装置記述は、それぞれ異なるソース・サービス・アクセス・ポイント (SSAP) を使用します。
- v 3745 通信制御装置では、宛先サービス・アクセス・ポイント (DSAP) に 04 を指定する必要がありま す。
- 注**:** コードのサンプルを使用すると、 46 [ページの『コードに関するライセンス情報および特記事項』の](#page-51-0)条 件に同意したものとみなされます。
- CRTCTLHOST CTLD(CTL\_1A) LINKTYPE(\*LAN) APPN(\*NO) SWTLINLST[\(TOKENRING1\)](#page-22-0) LCLEXCHID(056A001A) ADPTADR(400000001592) DSAP(04) SSAP(04) TEXT('Controller for the first link')
- CRTCTLHOST CTLD(CTL\_2A) LINKTYPE(\*LAN) APPN(\*NO) SWTLINLST(TOKENRING1) LCLEXCHID(056A002A) ADPTADR(400000001592) DSAP(04) SSAP(08) TEXT('Controller for second link')

#### **CTL\_1A** の装置記述**:**

以下のコマンドは、CTL\_1A 制御装置記述とともに使用される装置記述を作成します。

CRTDEVDSP DEVD(DSPA001A02) DEVCLS(\*RMT) TYPE(3279) MODEL(0) LOCADR(02) CTL(CTL\_1A) APPTYPE(\*NRF) TEXT('NRF device, LOCADDR 02')

- <span id="page-31-0"></span>CRTDEVDSP DEVD(DSPA001A03) DEVCLS(\*RMT) TYPE(3279) MODEL(0) LOCADR(03) CTL(CTL\_1A) APPTYPE(\*NRF) TEXT('NRF device, LOCADDR 03')
- CRTDEVHOST DEVD(EMLA001A04) LOCADR(04) RMTLOCNAME(SWXIDA04) CTL(CTL\_1A) APPTYPE(\*EML) TEXT('Emulation display, LOCADDR 04')
- CRTDEVPRT DEVD(PRTA001A05) DEVCLS(\*RMT) TYPE(3287) MODEL(0) LOCADR(05) CTL(SWTRNCTL1A) APPTYPE(\*NRF) LOGON('LOGON APPLID(NRF2A07) LOGMODE(SCSTRYR)') TEXT('NRF printer, LOCADDR 05')

#### **CTL\_2A** の装置記述**:**

以下のコマンドは、CTL\_2A 制御装置記述とともに使用される装置記述を作成します。

- CRTDEVDSP DEVD(DSPA002A02) DEVCLS(\*RMT) TYPE(3279) MODEL(0) LOCADR(02) CTL(CTL\_2A) APPTYPE(\*NRF) TEXT('NRF device, LOCADDR 02')
- CRTDEVHOST DEVD(EMLA002A04) LOCADR(04) RMTLOCNAME(SWXIDB04) CTL(CTL\_2A) APPTYPE(\*EML) TEXT('Emulation display, LOCADDR 04')
- CRTDEVPRT DEVD(PRTA002A05) DEVCLS(\*RMT) TYPE(3287) MODEL(0) LOCADR(05) CTL(CTL 2A) APPTYPE(\*NRF) LOGON('LOGON APPLID(NRF2A07) LOGMODE(SCSTRYR)') TEXT('NRF printer, LOCADDR 05')

#### 関連概念

6 ページの『LAN [プロトコルへの](#page-11-0) SNA 接続』 システム・ネットワーク体系 (SNA) は、サービス・アクセス・ポイント (SAP) を 1 つ以上使用し て、LAN プロトコルに接続することができます。

#### 例**:** ホスト・システム上の物理並列接続および論理並列接続の構成**:**

この例では、3745 通信制御装置をシステムに接続するために、システム管理者が作成するネットワーク制 御プログラム (NCP) 生成について説明します。

この例は、NCP バージョン 5.4 および仮想記憶通信アクセス方式 (VTAM) バージョン 3.3 で有効です。 異なる NCP または VTAM レベルでは、異なるパラメーターを必要とする場合があります。

この例は、各接続の 1 つの構成を示しており、 ID ブロック (IDBLK) および ID 番号 (IDNUM) の 2 つ のパラメーターについて説明しています。IDBLK と IDNUM を連結させたものは、制御装置記述の「ロー カル交換 **ID (LCLEXCHID)**」フィールドと一致していなければなりません。最初の構成は、制御装置記述 CTL\_1A からの交換 ID 056A001A を使用します。2 番目の構成は、CTL\_2A からの 056A002A を使用し ます。

#### 最初の接続の構成**:**

この例では、太字の IDBLK および IDNUM の各パラメーターを参照してください。

注**:** コードのサンプルを使用すると、 46 [ページの『コードに関するライセンス情報および特記事項』の](#page-51-0)条 件に同意したものとみなされます。

\*

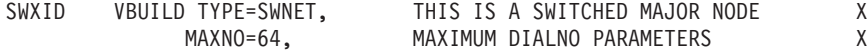

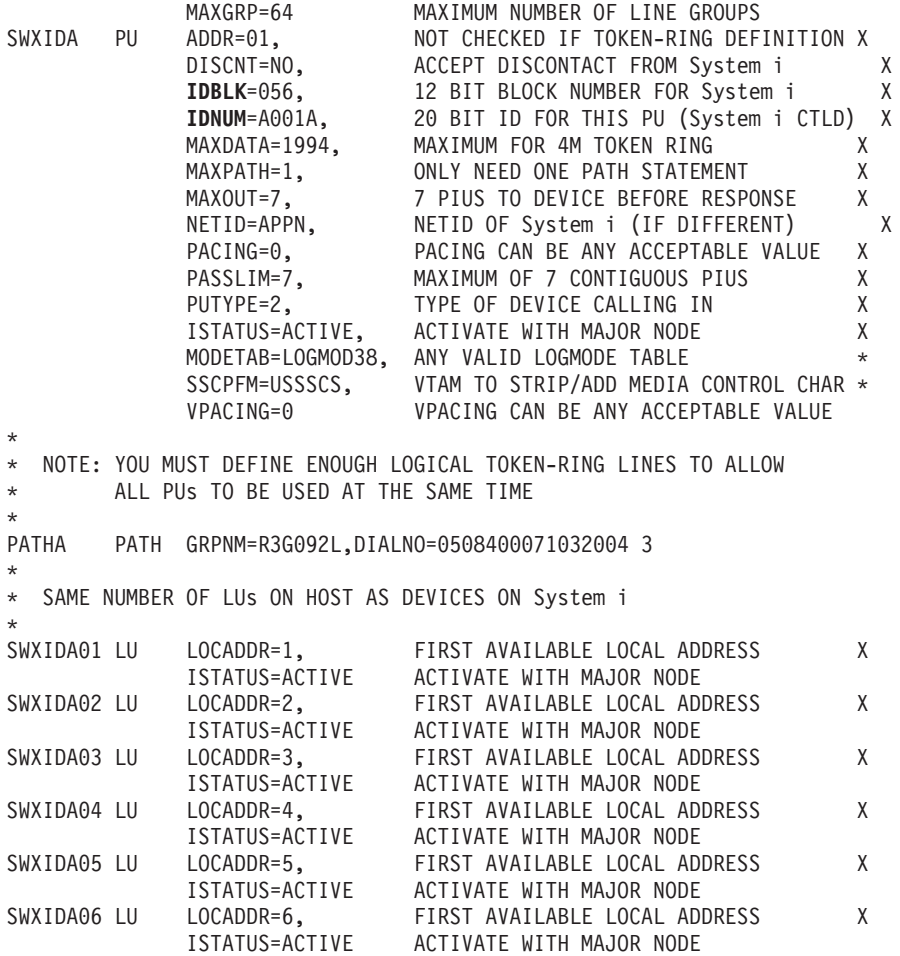

## **2** 番目の接続の構成**:**

この例では、太字の IDBLK および IDNUM の各パラメーターを参照してください。

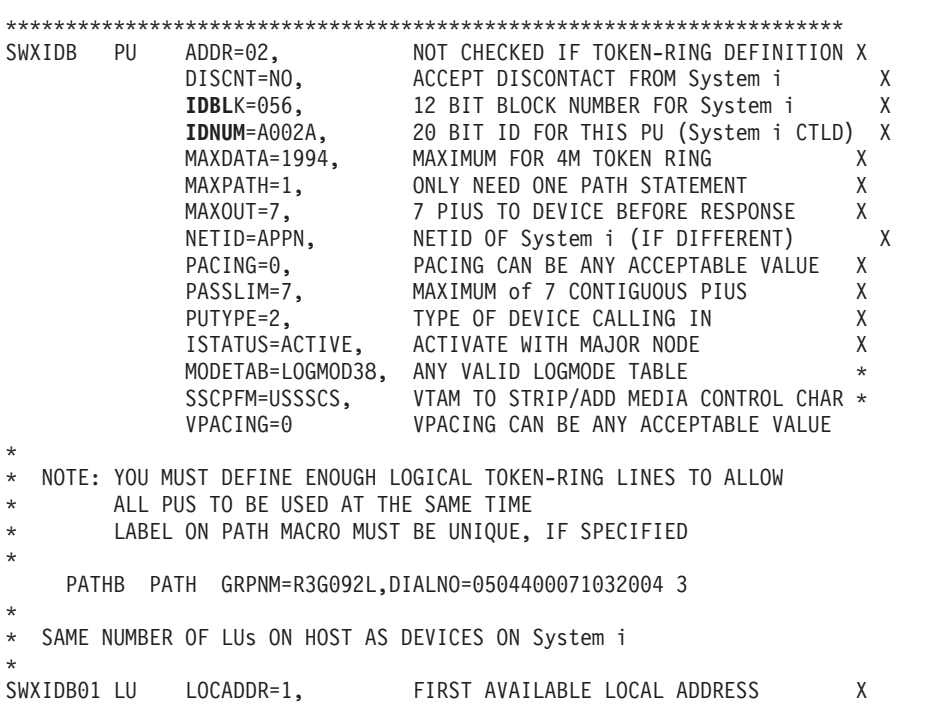

<span id="page-33-0"></span>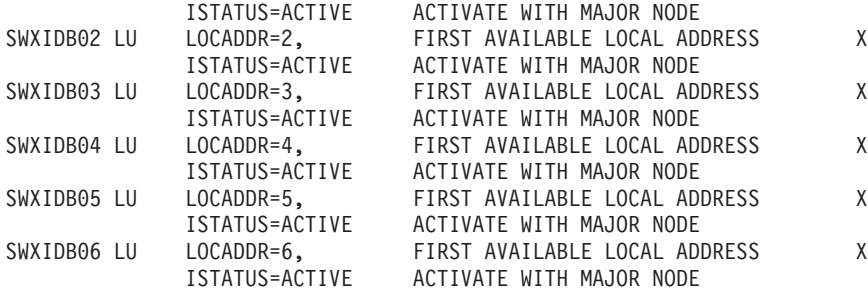

## トークンリングのサポートの管理

トークンリングのサポートを構成した後に、回線記述を変更することで、トークンリングを使用したり、ト ークンリングの回線記述を TCP/IP インターフェースに割り当てたり、オブジェクトを使用可能にして接続 を受け入れたり、LAN 入出力アダプター (IOA) のアドレスを表示させたりすることができます。

## トークンリングを使用するための回線記述の変更

既存のトークンリング回線記述を System i ナビゲーターで使用するには、先に以下のフィールドの値を変 更しておく必要があります。

- 「リソース名 (Resource name)」
- v 「アドレス」
- v 「二重」
- v 「回線速度 (Line speed)」
- v ソース・サービス・アクセス・ポイント (SSAP) リスト (TCP/IP 専用)
- v リンク速度 (オプション: 拡張対等通信ネットワーク (APPN) 専用)

フィールドを変更するには、以下のステップに従います。

### 回線記述をオフに構成変更する**:**

回線記述をオフに構成変更するには、次のように回線記述の処理 (WRKLIND) コマンドを使用します。

- 1. WRKLIND と入力して、Enter キーを押します。
- 2. 回線記述を探し出して、カーソルをその「Opt」フィールドに置きます。
- 3. 8 (状況の処理) を入力して、Enter キーを押します。
- 4. 2 (オフに構成変更) を入力して、Enter キーを押します。
- 5. 回線記述がオフに構成変更されない場合は、カーソルをエラー・メッセージ上に置いて F1 (ヘルプ) を 押し、エラーについての詳細情報を表示してください。
- 6. エラーが発生しなかった場合は、F3 (終了) を押してコマンドを終了し、次のステップに進んでフィー ルドの値を変更します。

#### フィールドの値を変更する**:**

回線記述の変更 (トークンリング) (CRTLINTRN) コマンドを使用して、フィールドの値を変更しなければ なりません。

これを行うには、以下のステップに従います。

1. 以下のステップを実行して、トークンリング・カードの名前をメモしてください。

- a. WRKHDWRSC \*CMN と入力して、Enter を押します。
- b. 「タイプ」の列を検索して、正しいトークンリング・カードを探し出します。
- c. 「リソース」の列にあるカードの名前をメモしてください。
- d. F3 (終了) を押します。
- 2. WRKLIND と入力して、Enter キーを押します。
- 3. 変更する回線記述を探し出します。
- 4. 2 (変更) を入力して、Enter キーを押します。
- 5. 選択したトークンリング・カードの名前を「リソース名 **(Resource name)**」フィールドに入力します。
- 6. 「回線速度 **(Line speed)**」フィールドで、入出力アダプター (IOA) の速度を指定します。
	- 注**:** \*AUTO または 100M を指定する場合は、自動リング速度センシングを使用可能にすることができ ます。自動センスは、最初は 100 Mbps で開始します。自動センスを正常に使用するには、ユー ザーのシステムまたはシステムが接続しているスイッチのリング速度センスを、必ず使用可能にし てください。つまり、1 つの装置上でのみリング速度センスを使用可能にします。そうでないと、 誤った速度が選択される場合があります。
- 7. IOA で使用する二重モードを選択します。
	- 注**:** \*AUTO または \*FULL を指定すると、二重モード・ネゴシエーションが発生します。ネゴシエー ションは、最初は、全二重モードで開始します。スイッチがこのタイプのネゴシエーションをサポ ートしていないと、この機能を正常に使用することはできません。IOA の機能について不明な点 は、『トークンリング IOA』を参照してください。
- 8. この回線記述を TCP/IP で使用している場合、ソース・サービス・アクセス・ポイント (SSAP) X'AA' およびその関連情報が「**SSAP** リスト **(SSAP list)**」フィールドにあることを確かめてください。
- 9. 必要に応じて、最大フレーム・サイズを指定します。
- 10. Enter キーを押して変更を保管してから、F3 (終了) を押します。
- 11. 次のタスクを続行します。この回線記述をシステム・ネットワーク体系 (SNA) で使用している場合 は、その記述を使用可能にして、接続を受け入れます。この回線記述を TCP/IP で使用している場合 は、その記述をインターフェースに割り当てます。

### 関連概念

1 [ページの『トークンリング』](#page-6-0)

このトピックの集合は、TCP/IP およびシステム・ネットワーク体系 (SNA) に対するトークンリングの サポートについて、計画、構成、管理、調整、およびトラブルシューティングを行う際に役立ちます。

2 [ページの『サポートされているトークンリング機能』](#page-7-0)

このシステムでは、4 Mbps、16 Mbps、および 100Mbps の速度をサポートするトークンリング・テク ノロジーをサポートしています。

13 [ページの『トークンリング](#page-18-0) IOA』

- 入出力アダプター (IOA) はいくつかの二重モードおよび最大フレーム・サイズをサポートしています。 6 ページの『LAN [プロトコルへの](#page-11-0) SNA 接続』
- システム・ネットワーク体系 (SNA) は、サービス・アクセス・ポイント (SAP) を 1 つ以上使用し て、LAN プロトコルに接続することができます。

7 [ページの『トークンリングの最大フレーム・サイズ』](#page-12-0)

使用するフレーム・サイズを大きくすれば、システムのパフォーマンスを向上させることができます。 同一のデータであれば、小さなフレームで複数に分割されたものより、大きなフレームのものの方がオ ーバーヘッドの処理が少なくて済むからです。

#### <span id="page-35-0"></span>関連タスク

10 [ページの『トークンリング上の](#page-15-0) TCP/IP の構成』

System i ナビゲーターを使用して、TCP/IP 用のトークンリングのサポートを構成することができま す。

31 [ページの『接続を受け入れるためのオブジェクトの使用可能化』](#page-36-0)

LAN サポートを構成したら、構成オブジェクトを使用可能にして接続を受け入れることができます。

『トークンリングの回線記述の TCP/IP インターフェースへの割り当て』

System i ナビゲーターを介して、トークンリング回線記述を新規または既存の TCP/IP インターフェー スに割り当てることができます。

#### 関連情報

トラブルシューティング

## トークンリングの回線記述の **TCP/IP** インターフェースへの割り当て

System i ナビゲーターを介して、トークンリング回線記述を新規または既存の TCP/IP インターフェース に割り当てることができます。

100 Mbps アダプターで使用する既存の回線記述を変更した後、System i ナビゲーターを使用して、そのト ークンリング回線記述を新規または既存の TCP/IP インターフェースに割り当てることができます。回線記 述をシステム・ネットワーク体系 (SNA) で使用している場合は、これを行う必要はありません。

#### 回線記述を **TCP/IP** インターフェースに割り当てる**:**

新規インターフェースに回線記述を割り当てるには、『トークンリング上の TCP/IP の構成』の手順に従っ て、インターフェースを作成する必要があります。この作成プロセス中に、回線記述のリストからユーザー の記述を選択しなければなりません。

- 注**:** 他のエンティティーがユーザーの古いアダプターの組み込みアドレスを認識している場合、そのアドレ スを 100 Mbps アダプターのアドレスと置き換えなければなりません。この作業は、それらのエンテ ィティーをそのアダプターと通信させる場合に必要となります。ローカル管理アドレスを使用すると、 今後こういった種類の変更を行わずに済みます。
- ユーザーの回線記述を既存のインターフェースに関連付けるには、以下のステップを実行してください。
- 1. System i ナビゲーターをまだインストールしていない場合は、インストールします。
- 2. System i ナビゲーターを使用してシステムにアクセスするのが初めての場合には、ウィザードを使用し て TCP/IP をシステム上に構成します。
- 3. ナビゲーション・ツリーで、変更した回線記述を含むシステムを展開します。
- 4. 「ネットワーク」 → 「プロトコル」と選択します。
- 5. 「**TCP/IP**」を右マウス・ボタンでクリックし、「インターフェース」を選択します。
- 6. 回線記述を割り当てるインターフェースをダブルクリックします。
- 7. 「リソース」タブをクリックして、「回線名」オプションからユーザーの回線記述を選択します。
- 8. 「**OK**」をクリックしてから、再度「**OK**」をクリックします。

関連概念

1 [ページの『トークンリング』](#page-6-0)

このトピックの集合は、TCP/IP およびシステム・ネットワーク体系 (SNA) に対するトークンリングの サポートについて、計画、構成、管理、調整、およびトラブルシューティングを行う際に役立ちます。

<span id="page-36-0"></span>9 ページの『LAN IOA [アドレス』](#page-14-0)

システム・ネットワーク体系 (SNA) 環境では、それぞれの入出力アダプター (IOA) ごとにアドレスを 決定することができます。

#### 関連タスク

28 [ページの『トークンリングを使用するための回線記述の変更』](#page-33-0)

既存のトークンリング回線記述を System i ナビゲーターで使用するには、先に以下のフィールドの値 を変更しておく必要があります。

10 [ページの『トークンリング上の](#page-15-0) TCP/IP の構成』

System i ナビゲーターを使用して、TCP/IP 用のトークンリングのサポートを構成することができま す。

#### 関連情報

iSeries ナビゲーターのインストール iSeries ナビゲーターによる TCP/IP のカスタマイズ

## 接続を受け入れるためのオブジェクトの使用可能化

LAN サポートを構成したら、構成オブジェクトを使用可能にして接続を受け入れることができます。

システム・ネットワーク体系 (SNA) の場合、回線記述および制御装置記述を使用可能にするか、またはオ ンに構成変更します。TCP/IP の場合は、インターフェースを使用可能にするか、または開始します。

### 構成オブジェクトをオンに構成変更する**:**

接続を受け入れるには、次のように構成状況の処理 (WRKCFGSTS) コマンドを使用して、構成オブジェク トをオンに構成変更する必要があります。

- 1. WRKCFGSTS \*LIN と入力して、Enter キーを押します。
- 2. ユーザーの回線記述を探し出します。
- 3. カーソルを回線記述の「Opt」フィールドに移動し、1 (オンに構成変更) を入力して Enter キーを押し ます。
- 4. 回線記述が正常にオンに構成変更されない場合は、F3 (終了) を押します。エラー・メッセージを表示 し、可能な解決策を見つけるには、『通信に関する問題を解決するためのメッセージ・キューの表示』 を参照してください。
- 5. F3 (終了) を押します。

回線記述が正常にオンに構成変更された場合は、制御装置記述を作成した場合と同様の作業を行う必要があ ります。回線記述をオンに構成変更した場合と同じ命令を使用して、制御装置記述をオンに構成変更しま す。WRKCFGSTS コマンドで、\*LIN を指定する代わりに \*CTL を指定しなければなりません。

#### **TCP/IP** インターフェースを開始する**:**

インターフェースを使用可能にするには、System i ナビゲーターを使用して、以下のステップを実行しま す。

- 1. System i ナビゲーターで、開始する TCP/IP インターフェースを含むシステムを展開します。
- 2. 「ネットワーク」 → 「プロトコル」と選択します。
- 3. 「**TCP/IP**」を右マウス・ボタンでクリックし、「インターフェース」を選択します。
- 4. 今すぐに、または TCP/IP が開始するたびに、インターフェースを開始することができます。 a. 今すぐにインターフェースを開始するには:
- <span id="page-37-0"></span>1) アクティブではないインターフェースを選択します。
- 2) 「開始」をクリックします。
- 3) 「**OK**」をクリックすると、ダイアログ・ボックスがクローズします。
- b. **TCP/IP** が開始するたびにインターフェースを開始するには**:**
	- 1) インターフェースをダブルクリックします。
	- 2) 「**TCP/IP** の開始時にインターフェースを開始」を選択します。
	- 3) 「**OK**」をクリックしてください。

#### 関連タスク

10 [ページの『トークンリング上の](#page-15-0) TCP/IP の構成』

System i ナビゲーターを使用して、TCP/IP 用のトークンリングのサポートを構成することができま す。

11 [ページの『トークンリング上の](#page-16-0) SNA の構成』

トークンリング上のシステム・ネットワーク体系 (SNA) を構成するには、トークンリングの回線記 述、制御装置記述、および (場合により) 装置記述を作成する必要があります。

28 [ページの『トークンリングを使用するための回線記述の変更』](#page-33-0)

既存のトークンリング回線記述を System i ナビゲーターで使用するには、先に以下のフィールドの値 を変更しておく必要があります。

#### 関連情報

通信に関する問題を解決するためのメッセージ・キューの表示

トラブルシューティング

## ユーザーの **LAN IOA** のアドレスの表示

制御装置記述を構成するには、リモート入出力アダプター (IOA) のアドレスを指定する必要があります。

リモート・システム上で以下の手順を使用して、ローカル管理アドレスまたは事前設定アドレスを表示して ください。

#### ローカル管理アドレスの表示**:**

ローカル管理アドレスを表示するには、以下のステップを実行してください。

- 1. DSPLIND description\_name (*description\_name* には、表示される記述名が入ります) と入力して、Enter キーを押します。
- 2. 「ローカル・アダプター・アドレス **(Local adapter address)**」フィールドを見つけて、アダプターのア ドレスを表示します。

3. F3 (終了) を押します。

#### 事前設定アドレスの表示**:**

リモート IOA の事前設定アドレスを表示するには、以下のステップを実行してください。

- 1. IOA を使用している回線記述を探し出します。この記述では、「アダプター・アドレス **(Adapter address)**」フィールドに \*ADPT を指定しなければなりません。そのような回線記述が見つからない場 合は、新たに作成します。
- 2. 構成状況の処理 (WRKCFGSTS) コマンドを使用して、回線記述をオンに構成変更します。
	- a. WRKCFGSTS \*LIN と入力して、Enter キーを押します。
	- b. 回線記述を見付けて、オンに構成変更またはアクティブな状況のものを探します。
- <span id="page-38-0"></span>c. オンに構成変更またはアクティブである場合は、F3 (終了) を押して、ステップ 3 にスキップしま す。
- d. カーソルを回線記述の「Opt」フィールドに置き、1 (オンに構成変更) を入力して Enter キーを押し ます。
- e. 回線記述がオンに構成変更されない場合は、カーソルをエラー・メッセージ上に置いて F1 (ヘルプ) を押し、エラーについての詳細情報を表示してください。
- f. F3 (終了) を押します。
- 3. DSPLIND description name (*description name* は回線記述の名前です) と入力して、Enter キーを押しま す。
- 4. 「ローカル・アダプター・アドレス **(Local adapter address)**」フィールドを見つけて、アダプターの事 前設定アドレスを確認します。
- 5. F3 (終了) を押します。

#### 関連タスク

14 ページの『SNA [制御装置記述の作成』](#page-19-0) 制御装置記述では、システムが接続する遠隔装置を指定します。

## 構成オブジェクト・コマンド

GO コマンドを使用して、回線記述、制御装置記述、または装置記述に影響を及ぼすその他のコマンドを表 示および使用することができます。

構成オブジェクトを表示するには、以下のコマンドを使用します。

- v 回線記述コマンドを表示するには、GO CMDLIND と入力して、Enter キーを押します。
- v 制御装置記述コマンドを表示するには、GO CMDCTLD と入力して、Enter キーを押します。
- v 装置記述コマンドを表示するには、GO CMDDEVD と入力して、Enter キーを押します。

下記のリストは、記述とともに使用することのできるその他の関連コマンドを示しています。これらのコマ ンドのいずれかを使用するには、コマンドの名前 (括弧内に示してあります) を入力して F4 (プロンプト) を押します。

- 構成状況検索 (RTVCFGSTS)
- 構成変更 (VRYCFG)
- v 構成保管 (SAVCFG)
- v 構成復元 (RSTCFG)
- v 構成状況処理 (WRKCFGSTS)

## トークンリングのパフォーマンスの調整

接続のパフォーマンスを向上させるため、関連するトークンリング・パラメーターを調整することができま す。

- v トークンリングのフレーム・サイズの調整。
- v トークンリングのタイミングの調整。
- v トークン解放タイミングの調整。半二重を使用する 16 Mbps トークンリングは、トークンリング回線記 述のトークン解放値を変更することによって、パフォーマンスを向上させることができます。

その他のパフォーマンスのヒント

<span id="page-39-0"></span>接続のパフォーマンスを向上させるその他のヒントについて、この情報を参照してください。

- v 通信パフォーマンスに関するヒントについては、IBM System i [のパフォーマンス管理](http://www-03.ibm.com/servers/eserver/iseries/perfmgmt/resource.html) (英語) にも 記載されています。この Web サイトでは、「パフォーマンス機能の解説書」を含む PDF ファイルを入 手できます。
- v LAN プロトコルを通じたシステム・ネットワーク体系 (SNA) の使用に関するヒントについては、『ロ ーカル・エリア・ネットワークのパフォーマンスの向上』も参照してください。

#### 関連概念

2 [ページの『サポートされているトークンリング機能』](#page-7-0)

このシステムでは、4 Mbps、16 Mbps、および 100Mbps の速度をサポートするトークンリング・テク ノロジーをサポートしています。

#### 関連情報

ローカル・エリア・ネットワークのパフォーマンスの向上

## **LAN** フレーム・サイズの調整

リモート・ブリッジがフレームを破棄する場合、LAN フレーム・サイズを調整する必要があります。

- リモート・ブリッジがフレームを破棄する場合は、フレーム・サイズを変更します。
- 1. 新しいフレーム・サイズを決定します。 ネットワーク管理者は、フレーム・サイズの内容を知っておく 必要があります。フレーム・サイズは、メッセージ CPF 5908 の QSYSOPR メッセージ・キューの中 にも表示されています。
- 2. 変更する構成オブジェクトと MAXFRAME パラメーターを決定します。詳しくは、『フレームを破棄 するブリッジ』を参照してください。
- 3. パラメーターを変更するには、以下の情報を参照して、使用するコマンドを決定してください。
	- 回線記述の変更コマンド
		- トークンリング回線記述の場合は、CHGLINTRN コマンドを使用します。
	- v 制御装置記述の変更コマンド
		- 空のコマンド行に GO CMDCTL と入力して、Enter キーを押します。
		- コマンド行に適切なコマンドを入力して、Enter キーを押します。
		- 制御装置の名前を入力して、Enter キーを押します。

回線記述変更コマンドの使用法に関する指示については、『トークンリング回線記述コマンド』を参照 してください。

- 4. F9 を押すと、すべてのパラメーターが表示されます。
- 5. ステップ 2 で選択した MAXFRAME パラメーターを見つけます。
- 6. ステップ 1 で見つけた値を指定します。
- 7. Enter キーを押し、変更を保管し、コマンドを終了します。

### **QSYSOPR** メッセージ・キューまたはその他のメッセージ・キューの表示

QSYSOPR メッセージ・キューおよびその他のメッセージ・キューには、エラーの説明が記載されたメッセ ージが含まれています (そのエラーに対する解決方法が記載されることもあります)。通常、トラブルシュ ーティングは、これらのメッセージを基に開始します。

これらのメッセージを表示するには、以下のステップに従ってください。

- <span id="page-40-0"></span>1. コマンド行に DSPMSG MSGQ (message\_queue) と入力し、Enter キーを押します (message\_queue には、 QSYSOPR または構成されたメッセージ・キューが入ります)。
- 2. エラーが発生した時間帯に作成されたエラー・メッセージを見つけます。
- 3. 表示したいエラー・メッセージにカーソルを移動して、F1 を押します。 エラーに関する詳細が表示さ れます。
- 4. 原因コード、エラーの説明、および解決方法をメモしてください。また、メッセージ ID、エラー・コ ード、参照コード、または理由コードもメモしてください。

### フレームを破棄するブリッジ

リモート・ブリッジは、ユーザーのフレーム・サイズをサポートしていない場合にユーザーのフレームを破 棄します。また、ネットワークもユーザーのフレーム・サイズをサポートしていない場合にユーザーのフレ ームを破棄します。

トークンリング環境では、ブリッジは接続元のシステムに、サポートされているフレーム・サイズを通知し ます。次にシステムは、自動的にそのフレーム・サイズで再接続を試みます。

ユーザーのフレーム・サイズあるいはそれ以上のフレーム・サイズをサポートするようにブリッジを構成で きない場合は、パラメーター MAXFRAME を、ブリッジが受け入れ可能な値に合わせて調整してくださ い。システムには、次のような MAXFRAME パラメーターがあります。このパラメーターは、優先順位の 高い順から示されます。

- 1. 回線記述内のソース・サービス・アクセス・ポイント (SSAP) MAXFRAME パラメーター
- 2. 回線記述内の MAXFRAME パラメーター (イーサネット回線記述は除く)
- 3. 制御装置記述内の MAXFRAME パラメーター

SSAP MAXFRAME パラメーターは、1 つの装置にのみ影響を与えます。すなわち、SSAP MAXFRAME のフレーム・サイズを使用するのは、その装置だけになります。

回線記述内の MAXFRAME パラメーターは、その記述を使用するすべての装置に影響を与えます。

制御装置記述内の MAXFRAME パラメーターは、その記述を使用するすべての回線と装置に影響を与えま す。

MAXFRAME 値を指定するときには、優先順位を設定してください。1 番高い優先順位のパラメーター (SSAP MAXFRAME) に値を定義し、次に 2 番目のパラメーターに値を設定した場合、ご使用のシステム は 1 番高い優先順位のパラメーター値を使用します。2 番目のパラメーターの値を使用するには、1 番目 のパラメーターを指定しません。

## トークンリング回線記述コマンド

以下の手順によって、トークンリングの回線記述の作成、変更、削除、および表示を行います。

- v 回線記述を作成するには、『トークンリングの回線記述の作成』を参照してください。
- v 回線記述を変更または表示するには、次のステップを実行してください。
	- 1. コマンド行に CHGLINTRN と入力して、Enter キーを押します。
	- 2. 記述の名前を入力して、Enter キーを押します。
	- 3. 変更を行います。
	- 4. Enter キーを押して変更を保管し、コマンドを終了します。
- v 記述を削除するには、「回線記述の削除 (DLTLIND)」コマンドを使用します。コマンド行に次のステー トメントを入力して、Enter キーを押します。

<span id="page-41-0"></span>DLTLIND (description)

ここで、description はご使用の記述の名前です。

v 回線記述を表示するには、次のステートメントをコマンド行に入力して Enter キーを押します。 DSPLIND LIND(description)

ここで、description はご使用の記述の名前です。

#### 関連タスク

11 [ページの『トークンリングの回線記述の作成』](#page-16-0) 回線記述の作成 (CRTLINTRN) コマンドを使用して、トークンリングの回線記述を作成することができ ます。

## タイミング

タイミング・パラメーターは、LAN パフォーマンスに関連しています。タイミングの調整をすると、LAN パフォーマンスが向上します。

### タイミング・パラメーター

タイミングは、システム・ネットワーク体系 (SNA) 制御装置記述のパラメーターを使用して調整できま す。

SNA 制御装置記述 (拡張プログラム間通信機能 (APPC)、SNA ホスト、リモート・ワークステーション、 金融機関、および小売り) は、端末の振る舞いを説明するパラメーターを持っています。パラメーターは、 すべての LAN プロトコルで使用することができます。これらのパラメーターの名前は LAN という文字 から始まります。

以下の表には、LAN パラメーターおよびそのデフォルト値 (\*CALC 列を参照してください) が記載されて います。制御装置がオンに変更されると、制御装置記述表示 (DSPCTLD) コマンドを使用して、すべての パラメーター値を表示することができます。

注**:** パラメーター値を削減すると、エラー検出が高速になりますが、同時にエラー・リカバリーの時間も削 減されます。

これらのパラメーターを変更するには、『タイミング・パラメーターの変更』を参照してください。

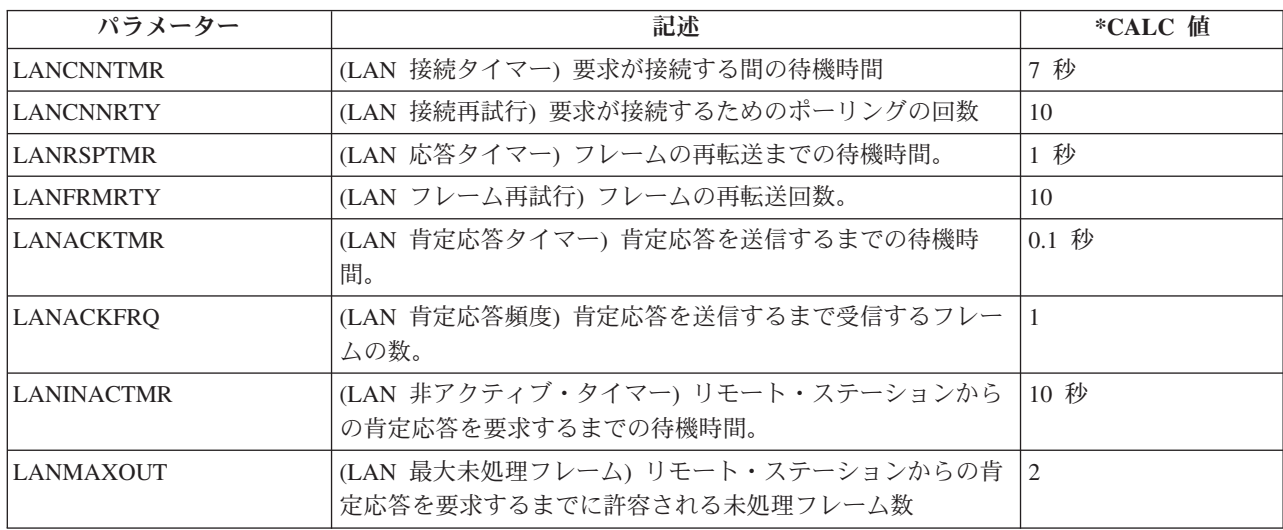

<span id="page-42-0"></span>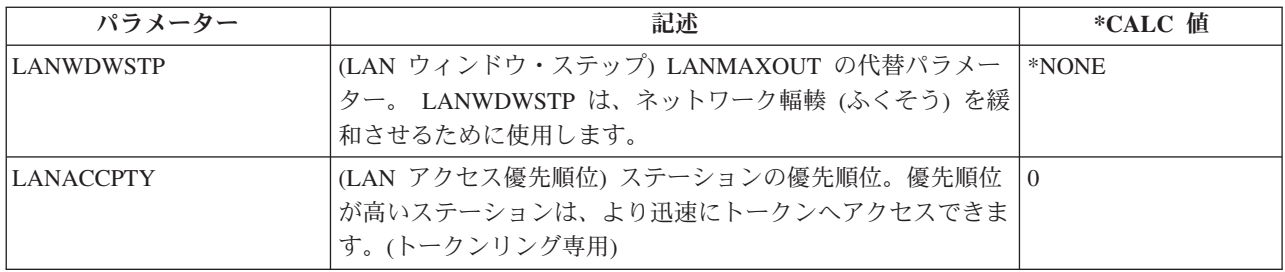

#### 関連タスク

41 [ページの『タイミング・パラメーターの変更』](#page-46-0)

タイミング・パラメーターを変更することで、LAN パフォーマンスを向上させることができます。

#### **LANCNNTMR** パラメーターおよび **LANCNNRTY** パラメーター**:**

ユーザーのシステム・ネットワーク体系 (SNA) 制御装置記述には、LAN 接続タイマー (LANCNNTMR) と LAN 接続再試行 (LANCNNRTY) という 2 つのパラメーターがあります。これらは、連携して、リモ ート・ステーションが接続を確立するためのポーリングの頻度と持続性を定義します。

LANCNNTMR は、ポーリングが行われる間隔を指定します。LANCNNRTY は、ポーリング回数を指定し ます。システムが、LANCNNRTY パラメーターで指定された回数のポーリング後、リモート・ステーショ ンから応答を受信しない場合は、以下のことが起こります。

- v ステーションへの接続が失敗したことがユーザーに通知されます。
- v システムは、制御装置記述を応答モードにします。
- v リモート・ステーションがシステムに接続照会を再試行するように信号を送った場合、システムは再び 接続を確立しようとします。

#### パフォーマンス上の問題**:**

パラメーターのデフォルトは、単一の LAN 用に設計されており、リモート・ブリッジを通じてリモー ト・ステーションにアクセスすると、接続が失敗する可能性があります。ブリッジは、リモート・ステーシ ョンの応答がユーザーに到達する前に接続タイマーが期限切れになるほど、データ・トラフィックを低下さ せる可能性があります。このような場合には、LANCNNTMR および LANCNNRTY の値を増加してくださ  $\mathcal{U}^{\lambda}$ 

#### 関連概念

4 [ページの『ダイヤル・モード](#page-9-0) (SNA)』

接続要求を遠隔装置に送信するには、ダイヤル・モード (システム・ネットワーク体系 (SNA) 制御装置 記述で使用) を使用します。

#### 関連タスク

14 ページの『SNA [制御装置記述の作成』](#page-19-0) 制御装置記述では、システムが接続する遠隔装置を指定します。

41 [ページの『タイミング・パラメーターの変更』](#page-46-0)

タイミング・パラメーターを変更することで、LAN パフォーマンスを向上させることができます。

#### **LANRSPTMR** パラメーターおよび **LANFRMRTY** パラメーター**:**

システム・ネットワーク体系 (SNA) 制御装置記述では、LAN 応答タイマー (LANRSPTMR) パラメーター と LAN フレーム再試行 (LANFRMRTY) パラメーターが一緒に働いて、システムがフレームを再転送する 間隔と回数を決定します。

<span id="page-43-0"></span>LANRSPTMR は、フレームをリモート・ステーションへ再転送するまでの待機時間を定義します。 LANFRMRTY は、フレームを再転送する回数を指定します。システムは、以下の状態のいずれかが発生し たときにフレームを再転送します。

- v フレームが脱落した、または損傷を受けた場合。
- v リモート・ステーションが使用中のため応答しない場合。
- v リモート・ステーションが自身の情報フレームを持つフレームに肯定応答するために待機している場 合。(肯定応答タイマーの詳細については、『LANACKTMR パラメーターおよび LANACKFRQ パラメ ーター』を参照してください。)

フレームを特定の (LANFRMRTY パラメーターで指定された数に基づいた) 回数だけ再転送した後、シス テムは、エラーが発生してリモート・ステーションから接続を切断したことを通知します。

#### パフォーマンス上の問題**:**

パラメーターのデフォルトは単一の LAN 用に設計されており、リモート・ブリッジを通じてリモート・ ステーションにアクセスすると、フレームが繰り返し再転送される可能性があります。ブリッジは、リモー ト・ステーションの応答が到達する前に再転送タイマーが満了になるほど、データ・トラフィックを低下さ せる可能性があります。最終的に、フレームの再転送回数が多すぎることが原因で、システムは自動的に接 続を切断します。このような場合には、LANRSPTMR および LANFRMRTY の値を増加してください。

注**:** パラメーター値を大きくしすぎた場合は、接続失敗通知が遅れる可能性があります。

#### 関連概念

『LANACKTMR パラメーターおよび LANACKFRQ パラメーター』

システム・ネットワーク体系 (SNA) 制御装置記述には、LAN 肯定応答タイマー (LANACKTMR) パラ メーターおよび LAN 肯定応答頻度 (LANACKFRQ) パラメーターが含まれます。これらは連携して、 リモート・ステーションへ肯定応答を送信する頻度を決定します。

『LANACKTMR パラメーターおよび LANACKFRQ パラメーター』

システム・ネットワーク体系 (SNA) 制御装置記述には、LAN 肯定応答タイマー (LANACKTMR) パラ メーターおよび LAN 肯定応答頻度 (LANACKFRQ) パラメーターが含まれます。これらは連携して、 リモート・ステーションへ肯定応答を送信する頻度を決定します。

### 関連タスク

41 [ページの『タイミング・パラメーターの変更』](#page-46-0)

タイミング・パラメーターを変更することで、LAN パフォーマンスを向上させることができます。

41 [ページの『タイミング・パラメーターの変更』](#page-46-0)

タイミング・パラメーターを変更することで、LAN パフォーマンスを向上させることができます。

#### **LANACKTMR** パラメーターおよび **LANACKFRQ** パラメーター**:**

システム・ネットワーク体系 (SNA) 制御装置記述には、LAN 肯定応答タイマー (LANACKTMR) パラメ ーターおよび LAN 肯定応答頻度 (LANACKFRQ) パラメーターが含まれます。これらは連携して、リモー ト・ステーションへ肯定応答を送信する頻度を決定します。

LANACKTMR は、受信したフレームに対する肯定応答を送信するまでのシステムの待機時間を指定しま す。LANACKFRQ は、ユーザーのシステムがリモート・ステーションへ肯定通知を送信するまでに受信す るフレームの最大数を指定します (タイマーまたは送信するデータには依存しません)。システムで、 LANACKFRQ 値が大きい値に設定されている場合、データ・フレーム内の肯定通知 (自身による肯定通知 よりも) を送信する機会が増えます。

#### <span id="page-44-0"></span>パフォーマンス上の問題**:**

LANACKTMR および LANACKFRQ には大きな値を設定することを推奨します。小さい値を設定すると、 不必要な肯定通知が発生し、LAN トラフィックが混雑する可能性があります。トラフィックに問題が発生 しているネットワークに接続している場合、これらのパラメーターの一方または両方の値を増やすことがで きます。

ただし、LAN トラフィックに問題がなく、データが一方向に流れる場合は、パラメーター値を大きくする と以下のことが起こる可能性があります。

- v 肯定通知を送信しているときに不必要な遅延が起きます。
- v 応答時間が遅くなります。

#### **LANACKTMR** の考慮事項

LANACKTMR パラメーター値を選択する場合には、リモート・ステーションの応答タイマー (LANRSPTMR) および最大未処理フレーム・カウント (LANMAXOUT) を慎重に考慮する必要がありま す。

例えば、システムが、リモート・ステーションの応答タイマー期限が切れるまでに肯定応答を送信できない とします。この場合、リモート・ステーションは肯定応答を受信しないため、フレームを再転送します。こ の問題を解決するには、システムのタイマーを短くするか、またはリモート・システムのタイマーを長くし ます。

#### **LANACKFRQ** の考慮事項

LANACKFRQ の値を選択する場合には、同様にリモート・ステーションの最大未処理フレーム・カウント (LANMAXOUT) を慎重に考慮する必要があります。カウンターを正しく調整しないと、システムが待機す るフレーム数が増加してしまいます。ただし、リモート・ステーションはシステムからの肯定応答を待機し ているため、フレームを転送しません。

これらのパラメーターを変更するには、『タイミング・パラメーターの変更』を参照してください。

#### 関連概念

37 ページの『LANRSPTMR [パラメーターおよび](#page-42-0) LANFRMRTY パラメーター』

システム・ネットワーク体系 (SNA) 制御装置記述では、LAN 応答タイマー (LANRSPTMR) パラメー ターと LAN フレーム再試行 (LANFRMRTY) パラメーターが一緒に働いて、システムがフレームを再 転送する間隔と回数を決定します。

40 ページの『LANMAXOUT [パラメーター』](#page-45-0)

システム・ネットワーク体系 (SNA) 制御装置記述の最大未処理フレーム (LANMAXOUT) パラメータ ーは、肯定通知を受信するまでにシステムが送信するフレームの数を指定します。

#### **LANINACTMR** パラメーター**:**

システム・ネットワーク体系 (SNA) 制御装置記述の LAN 非アクティブ・タイマー (LANINACTMR) パ ラメーターは、リモート・ステーションからの応答を要求するまでにシステムが待機する時間を決定しま す。システムは、リモート・ステーションにアクセス可能であるかどうかをテストするために要求を使用し ます。

パフォーマンス上の問題**:**

<span id="page-45-0"></span>LANINACTMR パラメーターに指定した値が小さすぎると、不必要なトラフィックが発生します。これに よって、パフォーマンス・スループットに問題が生じる場合があります。この値が大きすぎると、リモー ト・ステーションがアクセス不能であるかどうかを、システムがすぐに確認できなくなります。

LANINACTMR は、リモート・ステーションが同じ LAN 上にあるかどうかに依存しています。ステーシ ョンがブリッジにまたがっている場合、この値を増やす必要があります。値が 0 (タイムアウトなし) の場 合は、システムがデータ転送を試行するまで、接続が切断されたかどうかがユーザーに通知されません。

#### 関連タスク

41 [ページの『タイミング・パラメーターの変更』](#page-46-0)

タイミング・パラメーターを変更することで、LAN パフォーマンスを向上させることができます。

#### **LANMAXOUT** パラメーター**:**

システム・ネットワーク体系 (SNA) 制御装置記述の最大未処理フレーム (LANMAXOUT) パラメーター は、肯定通知を受信するまでにシステムが送信するフレームの数を指定します。

LANMAXOUT パラメーターは、リモート・ステーションのフレームのコピーおよび肯定通知の速度にかな り依存します (速度は、バッファー機能および処理資源に基づいています)。

注**:** LAN ウィンドウ・ステップ (LANWDWSTP) パラメーターは、未処理フレーム数に影響を与えること があります。

#### パフォーマンス上の問題**:**

パフォーマンスを最適化するには、送信ステーションと受信ステーションの両方において、パラメーター LANMAXOUT および LANACKFRQ に適切な値を選択する必要があります。

どの LANMAXOUT および LANACKFRQ 値が最良のパフォーマンスを提供するかに影響する要因は、以 下のとおりです。

- アプリケーションの特性。
- v 送信データの量。
- アプリケーションがデータの表示や受信を行う比率。
- データ・ブロックの特性。
- v LAN アダプター・タイプ。
- 処理装置のモデル。
- 回線、アダプター、および処理装置の使用率。
- 内部バッファー機能。

ほとんどの環境では、LANACKFRQ および LANMAXOUT のデフォルト値 (\*CALC) を使用することで、 最大限のパフォーマンスを発揮することができます。ただし、一部の環境においては、この値を変更するこ とによってパフォーマンスが格段に向上する場合があります。

#### 関連概念

38 ページの『LANACKTMR [パラメーターおよび](#page-43-0) LANACKFRQ パラメーター』 システム・ネットワーク体系 (SNA) 制御装置記述には、LAN 肯定応答タイマー (LANACKTMR) パラ メーターおよび LAN 肯定応答頻度 (LANACKFRQ) パラメーターが含まれます。これらは連携して、 リモート・ステーションへ肯定応答を送信する頻度を決定します。

<span id="page-46-0"></span>『LANWDWSTP パラメーター』

システム・ネットワーク体系 (SNA) 制御装置記述の LAN ウィンドウ・ステップ (LANWDWSTP) パ ラメーターは、ネットワーク輻輳中に未処理フレームの数を削減するかどうかを決定します。

#### 関連タスク

『タイミング・パラメーターの変更』

タイミング・パラメーターを変更することで、LAN パフォーマンスを向上させることができます。

#### **LANWDWSTP** パラメーター**:**

システム・ネットワーク体系 (SNA) 制御装置記述の LAN ウィンドウ・ステップ (LANWDWSTP) パラメ ーターは、ネットワーク輻輳中に未処理フレームの数を削減するかどうかを決定します。

LANMAXOUT パラメーターは、未処理フレーム数の初期値を決定します。

#### パフォーマンス上の問題**:**

LANWDWSTP パラメーターの値が小さすぎるか \*NONE である場合は、ネットワーク輻輳の正常化に長 時間かかります。

#### 関連概念

40 ページの『LANMAXOUT [パラメーター』](#page-45-0)

システム・ネットワーク体系 (SNA) 制御装置記述の最大未処理フレーム (LANMAXOUT) パラメータ ーは、肯定通知を受信するまでにシステムが送信するフレームの数を指定します。

#### 関連タスク

『タイミング・パラメーターの変更』

タイミング・パラメーターを変更することで、LAN パフォーマンスを向上させることができます。

#### **LANACCPTY** パラメーター**:**

システム・ネットワーク体系 (SNA) 制御装置記述の LAN アクセス優先順位 (LANACCPTY) パラメータ ーは、トークンの優先順位を決定します。

#### パフォーマンス上の問題**:**

優先順位を高くすると、リモート・ステーションがトークンを早期に受信する可能性が高くなります。アク セス優先順位値が大きくなると、リモート・ステーションが受信するトークン数が多くなります。また、シ ステムがフレームを送信する機会も増えます。これらの考慮事項が重要なのは、システムが使用頻度の高い リングにアクセスし (つまり、使用可能なフリー・トークンの数が少ない)、アプリケーション・プログラ ムが優先順位の処理を必要としている場合です。

### 関連タスク

『タイミング・パラメーターの変更』 タイミング・パラメーターを変更することで、LAN パフォーマンスを向上させることができます。

## タイミング・パラメーターの変更

タイミング・パラメーターを変更することで、LAN パフォーマンスを向上させることができます。

LAN パラメーターを変更するには、以下のステップに従います。

- 1. ユーザーの制御装置記述を変更できるコマンドのリストを表示するには、GO CMDCHG と入力して、Enter キーを押します。
- 2. 表示されたコマンドのリストから、制御装置記述を変更するコマンドを選択します。
- <span id="page-47-0"></span>3. そのコマンドを入力して、Enter キーを押します。
- 4. 選択した LAN パラメーターを変更します。
- 5. Enter キーを押し、変更を保管します。

#### 関連概念

37 ページの『LANRSPTMR [パラメーターおよび](#page-42-0) LANFRMRTY パラメーター』

システム・ネットワーク体系 (SNA) 制御装置記述では、LAN 応答タイマー (LANRSPTMR) パラメー ターと LAN フレーム再試行 (LANFRMRTY) パラメーターが一緒に働いて、システムがフレームを再 転送する間隔と回数を決定します。

36 [ページの『タイミング・パラメーター』](#page-41-0)

タイミングは、システム・ネットワーク体系 (SNA) 制御装置記述のパラメーターを使用して調整でき ます。

37 ページの『LANCNNTMR [パラメーターおよび](#page-42-0) LANCNNRTY パラメーター』

ユーザーのシステム・ネットワーク体系 (SNA) 制御装置記述には、LAN 接続タイマー

(LANCNNTMR) と LAN 接続再試行 (LANCNNRTY) という 2 つのパラメーターがあります。これら は、連携して、リモート・ステーションが接続を確立するためのポーリングの頻度と持続性を定義しま す。

39 ページの『LANINACTMR [パラメーター』](#page-44-0)

システム・ネットワーク体系 (SNA) 制御装置記述の LAN 非アクティブ・タイマー (LANINACTMR) パラメーターは、リモート・ステーションからの応答を要求するまでにシステムが待機する時間を決定 します。システムは、リモート・ステーションにアクセス可能であるかどうかをテストするために要求 を使用します。

40 ページの『LANMAXOUT [パラメーター』](#page-45-0)

システム・ネットワーク体系 (SNA) 制御装置記述の最大未処理フレーム (LANMAXOUT) パラメータ ーは、肯定通知を受信するまでにシステムが送信するフレームの数を指定します。

41 ページの『LANWDWSTP [パラメーター』](#page-46-0)

システム・ネットワーク体系 (SNA) 制御装置記述の LAN ウィンドウ・ステップ (LANWDWSTP) パ ラメーターは、ネットワーク輻輳中に未処理フレームの数を削減するかどうかを決定します。

41 ページの『LANACCPTY [パラメーター』](#page-46-0)

システム・ネットワーク体系 (SNA) 制御装置記述の LAN アクセス優先順位 (LANACCPTY) パラメー ターは、トークンの優先順位を決定します。

## トークンリングのトラブルシューティング

このシステムには、トークンリングに関する問題の検出および解決に役立つツールが用意されています。

#### **2744** カードを使用している場合の接続問題**:**

2744 カードでの接続に問題がある場合は、自動リング速度センシングの設定が誤って構成されている可能 性があります (『サポートされているトークンリング機能』を参照してください)。その場合は、回線記述 またはご使用のシステムが接続しているスイッチのいずれかでのみ、自動センスが使用可能になっているこ とを検証する必要があります。つまり、自動センスが使用可能になっている装置は 1 つだけでなければな りません。その他の装置は、使用できる速度を手動で指示する必要があります。

#### 関連概念

2 [ページの『サポートされているトークンリング機能』](#page-7-0)

このシステムでは、4 Mbps、16 Mbps、および 100Mbps の速度をサポートするトークンリング・テク ノロジーをサポートしています。

## <span id="page-48-0"></span>**LAN** のトラブルシューティング

このシステムには、問題および可能な解決方法を素早く見つけるために役立つツールが用意されています。

システムのツールの概要、およびツールの使用方法に関する説明については、『トラブルシューティング (Troubleshooting)』を参照してください。

また、通信トレースを使用し、ネットワーク・データをトレースすることで、問題箇所を特定することもで きます。

IBM では、解決に役立つ情報が掲載された Web サイトの提供も行っています。 [IBM System i](http://www-03.ibm.com/servers/eserver/support/iseries/index.html) サポート ([英語](http://www-03.ibm.com/servers/eserver/support/iseries/index.html)) お参照してください。

関連情報

トラブルシューティング

通信トレース

## **LAN** 接続に失敗する理由

接続が失敗する原因には、さまざまな理由が考えられます。制御装置記述の構成が誤っていると、接続の失 敗の原因となることがあります。

アダプター・アドレス、ソース・サービス・アクセス・ポイント (SSAP)、宛先サービス・アクセス・ポイ ント (DSAP) などの各パラメーターが誤って構成されているケースが、これに含まれます。SSAP および DSAP についての詳細は、『LAN プロトコルへの SNA 接続』を参照してください。

これらのパラメーターが正常な接続に及ぼす影響についての詳細は、『LAN 装置がその装置自体を識別す る方法』を参照してください。接続の失敗のその他の原因については、『接続を開始する装置 (Which device initiates the connection)』を参照してください。

### リモート・システムが接続しない**:**

制御装置記述がダイヤル・モードを使用している場合、メッセージ CPA58E0 (制御装置が応答しない) ま たは CPA57EF (接続に失敗した) をシステムが受信することは珍しくありません。オンに構成変更しない リモート・システムまたは制御装置記述は、これらのメッセージのいずれかが出る原因となる可能性があり ます。

#### システムが接続しない**:**

制御装置記述が応答モードを使用している場合、メッセージ CPI591A (制御装置が、オンラインになって いる、オフに構成変更されている、またはローカル・システムに認識されていない) を受信することがあり ます。これらのメッセージは、以下のような状況で発生します。

- v リモート・システムが要求した接続が、ローカル・システムに存在しません。ローカル・システムは、 オンに構成変更されたすべての制御装置記述内をこの接続に関して検索します (ローカル・アダプター・ アドレス、DSAP、および SSAP を結合することによって示されます)。
- v 制御装置記述は、呼び出しに応答できる回線記述は参照しません。

#### 解決方法**:**

上記の問題を修正するには、以下のステップを 1 つ以上行ってください。

- <span id="page-49-0"></span>v 接続のどちらかの側で、制御装置記述に、アダプター・アドレス、SSAP、および DSAP の正しい組み 合わせがあるかどうかを確認します。
- v 呼び出しの受け入れが可能な回線記述を、制御装置記述の「交換回線リスト **(Switched line list)**」フィー ルドに入力します。回線記述と制御装置記述間の関係について詳しくは、『LAN 装置間の接続の確立』 を参照してください。
- v 正しい制御装置記述をオンに構成変更します (構成状況の処理 (WRKCFGSTS) コマンドを使用して、制 御装置をオンに構成変更します)。
- v ローカルおよびリモート・アダプターがネットワークに正しく配線されているかどうかを検査します。 関連概念
	- 6 ページの『LAN [プロトコルへの](#page-11-0) SNA 接続』

システム・ネットワーク体系 (SNA) は、サービス・アクセス・ポイント (SAP) を 1 つ以上使用し て、LAN プロトコルに接続することができます。

- 3 ページの『LAN [装置がその装置自体を識別する方法』](#page-8-0)
- 接続プロセスにおいて、適切なシステムおよび装置に対して接続が確立されるよう、システムと遠隔装 置は相互に情報を交換します。
- 4 [ページの『接続を開始する](#page-9-0) LAN 装置』
- システム・ネットワーク体系 (SNA) 環境では、接続要求を開始する対象および着信接続要求を待機す る対象を決定することができます。
- 3 ページの『LAN [装置間の接続の確立』](#page-8-0)
- LAN プロトコルを介してシステム・ネットワーク体系 (SNA) を使用する場合は、以下の説明に従っ て、LAN 装置間の接続を確立します。

## **PC** がユーザーのシステムに接続できない理由

PC をシステムに接続できない場合は、回線記述およびシステム参照コード AF06 に関するメッセージのエ ラー・ログを表示してください。

PC がユーザーのシステムに接続できない理由は、次のとおりです。

- v 遠隔装置がシステムをポーリングしている。
- v システム・オペレーター・メッセージ・キューに、ポーリングされているシステムについてのメッセー ジが含まれていない。
- v 接続が確立されていない。

前述のような状況が発生しているかどうかについては、エラー・ログを調べることによって確認することが できます。システム・サービス・ツールの開始 (STRSST) コマンドを使用して、エラー・ログを調べてく ださい。このログを表示するには、『通信に関する問題を解決するためのプロダクト・アクティビティー・ ログの表示』を参照してください。

ユーザーの回線記述が参照していない宛先サービス・アクセス・ポイント (DSAP) を遠隔装置が使用して いる場合に、前述のような状況が発生することがあります。また、正しい DSAP を含む回線記述が、正し い制御装置記述の「交換回線リスト **(Switched line list)**」フィールド内に存在しない場合にも、そのような 状況が発生します。AF06 システム参照コードがなくても、エラーが発生している場合があります。この問 題を解決するには、アダプター・アドレス、ソース・サービス・アクセス・ポイント (SSAP)、および DSAP の各値が、接続の両端において正しいかどうかを検査します。

#### 関連情報

通信に関する問題を解決するためのプロダクト・アクティビティー・ログの表示

## <span id="page-50-0"></span>トークンリングのアドレス形式の理解

トラブルシューティング中に、宛先アドレスおよびソース・アドレスの各フレームの情報を表示する必要が ある場合があります。

以下は、フレームの形式です。

#### 宛先アドレスの形式**:**

この図は、宛先アドレスの形式を示しています。

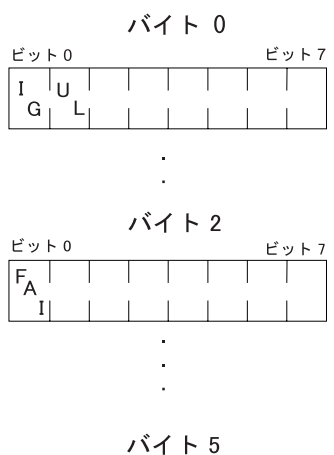

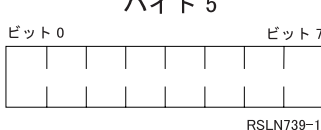

図 *2.* 宛先アドレスの形式

ビットのうちのいくつかは、以下のように、宛先アドレスの特性を示しています。

#### **I/G** ビット **(**バイト **0** のビット **0)**

宛先アドレスのタイプ (個々またはグループ) を表します。以下は、このビットの取り得る値で す。

- 0: 宛先アドレスは、個別アドレス (ネットワーク上の装置に関連したアドレス)。
- 1: 宛先アドレスは、グループ・アドレス (ネットワーク上の 1 つ以上の装置に関連した複数の 宛先アドレス)。
- **U/L** ビット **(**バイト **0** のビット **1)**

誰がアドレスを定義したかを表します。以下は、このビットの取り得る値です。

- 0: メーカーがアドレスを定義 (汎用管理アドレス、または組み込みアドレスとも言う)。
- v 1: 管理者がアドレスを定義 (ローカル管理アドレスのこと)。

#### 機能アドレス標識 **(FAI)** ビット **(**バイト **2** のビット **0)**

ローカル管理アドレスのアドレス・タイプを表します。以下は、このビットの取り得る値です。

- 0: アドレスは、機能アドレス。
- v 1: アドレスは、グループ・アドレス。

#### ソース・アドレスの形式**:**

<span id="page-51-0"></span>ソース・アドレスは、常に、個別アドレスです (つまり、ネットワーク上の装置に関連したアドレス)。次 の図は、アドレスの形式を示しています。

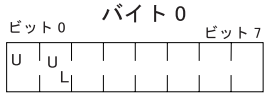

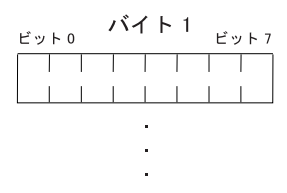

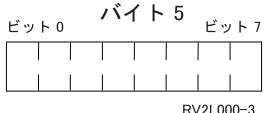

図 *3.* ソース・アドレスの形式

ビットのうちのいくつかは、以下のように、ソース・アドレスが含んでいるアドレスのタイプを示していま す。

バイト **0** のビット **0**

経路指定情報フィールドがフレームに含まれているかどうかを表します。以下は、このビットの取 り得る値です。

- v 0: 経路指定情報フィールドがある。
- v 1: 経路指定情報フィールドがない。
- バイト **0** のビット **1**

アドレスのタイプを表します。以下は、このビットの取り得る値です。

- v 0: アドレスは、汎用管理アドレス。このビットが 0 であるため、組み込みアドレスは、 X'7FFFFFFFFFFF' より大きくはできません。
- v 1: アドレスは、ローカル管理アドレス。このビットが 1 であるため、グループ・アドレスは、 X'800000000000' より大きくなくてはなりません。

## コードに関するライセンス情報および特記事項

IBM は、お客様に、すべてのプログラム・コードのサンプルを使用することができる非独占的な著作使用 権を許諾します。お客様は、このサンプル・コードから、お客様独自の特別のニーズに合わせた類似のプロ グラムを作成することができます。

強行法規で除外を禁止されている場合を除き、IBM、そのプログラム開発者、および供給者は「プログラ ム」および「プログラム」に対する技術的サポートがある場合にはその技術的サポートについて、商品性の 保証、特定目的適合性の保証および法律上の瑕疵担保責任を含むすべての明示もしくは黙示の保証責任を負 わないものとします。

いかなる場合においても、IBM および IBM のサプライヤーならびに IBM ビジネス・パートナーは、そ の予見の有無を問わず発生した以下のものについて賠償責任を負いません。

- 1. データの喪失、または損傷。
- 2. 直接損害、特別損害、付随的損害、間接損害、または経済上の結果的損害
- 3. 逸失した利益、ビジネス上の収益、あるいは節約すべかりし費用

国または地域によっては、法律の強行規定により、上記の責任の制限が適用されない場合があります。

## <span id="page-54-0"></span>付録**.** 特記事項

本書は米国 IBM が提供する製品およびサービスについて作成したものです。

本書に記載の製品、サービス、または機能が日本においては提供されていない場合があります。日本で利用 可能な製品、サービス、および機能については、日本 IBM の営業担当員にお尋ねください。本書で IBM 製品、プログラム、またはサービスに言及していても、その IBM 製品、プログラム、またはサービスのみ が使用可能であることを意味するものではありません。これらに代えて、IBM の知的所有権を侵害するこ とのない、機能的に同等の製品、プログラム、またはサービスを使用することができます。ただし、IBM 以外の製品とプログラムの操作またはサービスの評価および検証は、お客様の責任で行っていただきます。

IBM は、本書に記載されている内容に関して特許権 (特許出願中のものを含む) を保有している場合があ ります。本書の提供は、お客様にこれらの特許権について実施権を許諾することを意味するものではありま せん。実施権についてのお問い合わせは、書面にて下記宛先にお送りください。

〒106-8711 東京都港区六本木 3-2-12 日本アイ・ビー・エム株式会社 法務・知的財産 知的財産権ライセンス渉外

以下の保証は、国または地域の法律に沿わない場合は、適用されません。 IBM およびその直接または間接 の子会社は、本書を特定物として現存するままの状態で提供し、商品性の保証、特定目的適合性の保証およ び法律上の瑕疵担保責任を含むすべての明示もしくは黙示の保証責任を負わないものとします。国または地 域によっては、法律の強行規定により、保証責任の制限が禁じられる場合、強行規定の制限を受けるものと します。

この情報には、技術的に不適切な記述や誤植を含む場合があります。本書は定期的に見直され、必要な変更 は本書の次版に組み込まれます。 IBM は予告なしに、随時、この文書に記載されている製品またはプログ ラムに対して、改良または変更を行うことがあります。

本書において IBM 以外の Web サイトに言及している場合がありますが、便宜のため記載しただけであ り、決してそれらの Web サイトを推奨するものではありません。それらの Web サイトにある資料は、こ の IBM 製品の資料の一部ではありません。それらの Web サイトは、お客様の責任でご使用ください。

IBM は、お客様が提供するいかなる情報も、お客様に対してなんら義務も負うことのない、自ら適切と信 ずる方法で、使用もしくは配布することができるものとします。

本プログラムのライセンス保持者で、(i) 独自に作成したプログラムとその他のプログラム (本プログラム を含む) との間での情報交換、および (ii) 交換された情報の相互利用を可能にすることを目的として、本 プログラムに関する情報を必要とする方は、下記に連絡してください。

IBM Corporation Software Interoperability Coordinator, Department YBWA 3605 Highway 52 N Rochester, MN 55901 U.S.A.

<span id="page-55-0"></span>本プログラムに関する上記の情報は、適切な使用条件の下で使用することができますが、有償の場合もあり ます。

本書で説明されているライセンス・プログラムまたはその他のライセンス資料は、IBM 所定のプログラム 契約の契約条項、IBM プログラムのご使用条件、IBM 機械コードのご使用条件、またはそれと同等の条項 に基づいて、IBM より提供されます。

この文書に含まれるいかなるパフォーマンス・データも、管理環境下で決定されたものです。そのため、他 の操作環境で得られた結果は、異なる可能性があります。一部の測定が、開発レベルのシステムで行われた 可能性がありますが、その測定値が、一般に利用可能なシステムのものと同じである保証はありません。さ らに、一部の測定値が、推定値である可能性があります。実際の結果は、異なる可能性があります。お客様 は、お客様の特定の環境に適したデータを確かめる必要があります。

IBM 以外の製品に関する情報は、その製品の供給者、出版物、もしくはその他の公に利用可能なソースか ら入手したものです。IBM は、それらの製品のテストは行っておりません。したがって、他社製品に関す る実行性、互換性、またはその他の要求については確証できません。 IBM 以外の製品の性能に関する質問 は、それらの製品の供給者にお願いします。

IBM の将来の方向または意向に関する記述については、予告なしに変更または撤回される場合があり、単 に目標を示しているものです。

本書には、日常の業務処理で用いられるデータや報告書の例が含まれています。より具体性を与えるため に、それらの例には、個人、企業、ブランド、あるいは製品などの名前が含まれている場合があります。こ れらの名称はすべて架空のものであり、名称や住所が類似する企業が実在しているとしても、それは偶然に すぎません。

#### 著作権使用許諾:

本書には、様々なオペレーティング・プラットフォームでのプログラミング手法を例示するサンプル・アプ リケーション・プログラムがソース言語で掲載されています。お客様は、サンプル・プログラムが書かれて いるオペレーティング・プラットフォームのアプリケーション・プログラミング・インターフェースに準拠 したアプリケーション・プログラムの開発、使用、販売、配布を目的として、いかなる形式においても、 IBM に対価を支払うことなくこれを複製し、改変し、配布することができます。このサンプル・プログラ ムは、あらゆる条件下における完全なテストを経ていません。従って IBM は、これらのサンプル・プログ ラムについて信頼性、利便性もしくは機能性があることをほのめかしたり、保証することはできません。

それぞれの複製物、サンプル・プログラムのいかなる部分、またはすべての派生的創作物にも、次のよう に、著作権表示を入れていただく必要があります。

© (お客様の会社名) (西暦年). このコードの一部は、IBM Corp. のサンプル・プログラムから取られていま す。 © Copyright IBM Corp. \_年を入れる\_. All rights reserved.

この情報をソフトコピーでご覧になっている場合は、写真やカラーの図表は表示されない場合があります。

## プログラミング・インターフェース情報

この「トークンリング」資料には、プログラムを作成するユーザーが IBM i5/OS のサービスを使用するた めのプログラミング・インターフェースが記述されています。

## <span id="page-56-0"></span>商標

以下は、International Business Machines Corporation の米国およびその他の国における商標です。

Advanced Peer-to-Peer Networking IBM IBM (ロゴ) System i VTAM xSeries

Adobe、Adobe ロゴ、PostScript、PostScript ロゴは、Adobe Systems Incorporated の米国およびその他の国 における登録商標または商標です。

他の会社名、製品名およびサービス名等はそれぞれ各社の商標です。

## 使用条件

これらの資料は、以下の条件に同意していただける場合に限りご使用いただけます。

個人使用**:** これらの資料は、すべての著作権表示その他の所有権表示をしていただくことを条件に、非商業 的な個人による使用目的に限り複製することができます。ただし、IBM の明示的な承諾をえずに、これら の資料またはその一部について、二次的著作物を作成したり、配布 (頒布、送信を含む) または表示 (上映 を含む) することはできません。

商業的使用**:** これらの資料は、すべての著作権表示その他の所有権表示をしていただくことを条件に、お客 様の企業内に限り、複製、配布、および表示することができます。 ただし、IBM の明示的な承諾をえずに これらの資料の二次的著作物を作成したり、お客様の企業外で資料またはその一部を複製、配布、または表 示することはできません。

ここで明示的に許可されているもの以外に、資料や資料内に含まれる情報、データ、ソフトウェア、または その他の知的所有権に対するいかなる許可、ライセンス、または権利を明示的にも黙示的にも付与するもの ではありません。

資料の使用が IBM の利益を損なうと判断された場合や、上記の条件が適切に守られていないと判断された 場合、IBM はいつでも自らの判断により、ここで与えた許可を撤回できるものとさせていただきます。

お客様がこの情報をダウンロード、輸出、または再輸出する際には、米国のすべての輸出入関連法規を含 む、すべての関連法規を遵守するものとします。

IBM は、これらの資料の内容についていかなる保証もしません。これらの資料は、特定物として現存する ままの状態で提供され、商品性の保証、特定目的適合性の保証および法律上の瑕疵担保責任を含むすべての 明示もしくは黙示の保証責任なしで提供されます。

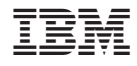

Printed in Japan